**TWIN ADMINISTRATOR'S GUIDE** 

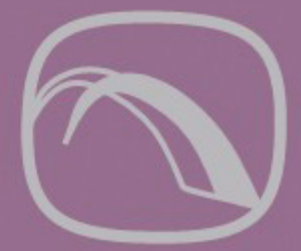

## **Attachmate® S DATABridge**

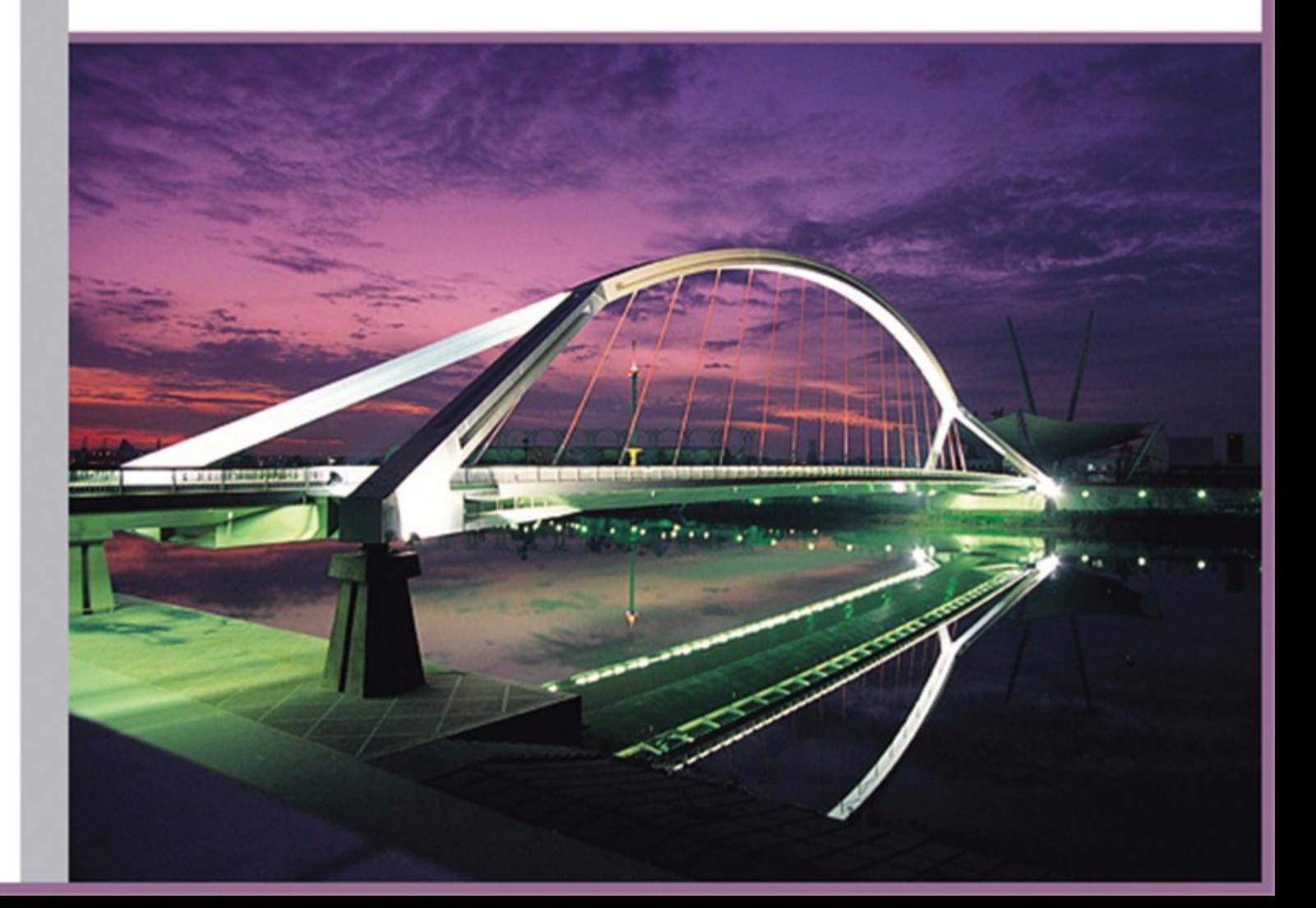

### July 2010

© 2010 Attachmate Corporation. All rights reserved.

 means, without the written permission of Attachmate Corporation. The content of this document is protected under copyright law even if it is not distributed with software that includes an end user license agreement. The content of this document is furnished for informational use only, is Corporation. Attachmate Corporation assumes no responsibility or liability for any errors or No part of the documentation materials accompanying this Attachmate software product may be reproduced, transmitted, transcribed, or translated into any language, in any form by any subject to change without notice, and should not be construed as a commitment by Attachmate inaccuracies that may appear in the informational content contained in this document.

Attachmate and the Attachmate logo are registered trademarks and DATABridge is a trademark of Attachmate Corporation in the USA.

All other trademarks, trade names, or company names referenced herein are used for identification only and are the property of their respective owners.

 A copy of the Attachmate software license agreement governing this product can be found in a 'license' file in the root directory of the software distribution.

 Third party notices (if any) can be found in a 'thirdpartynotices' file in the root directory of the software distribution.

 Seattle, WA 98109 USA http://www.attachmate.com Attachmate Corporation 1500 Dexter Avenue North +1.206.217.7100

## *Contents*

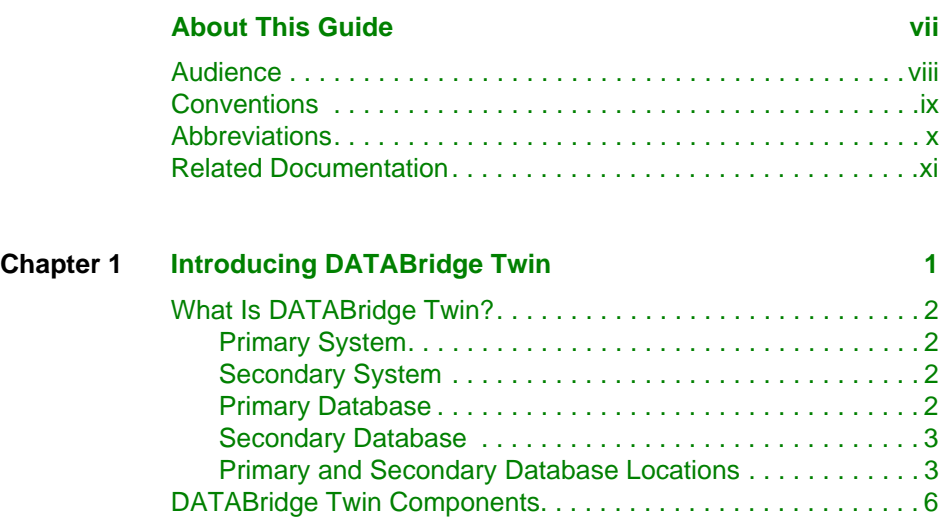

[How DATABridge Twin Works. . . . . . . . . . . . . . . . . . . . . . . . . . .](#page-18-0) 7

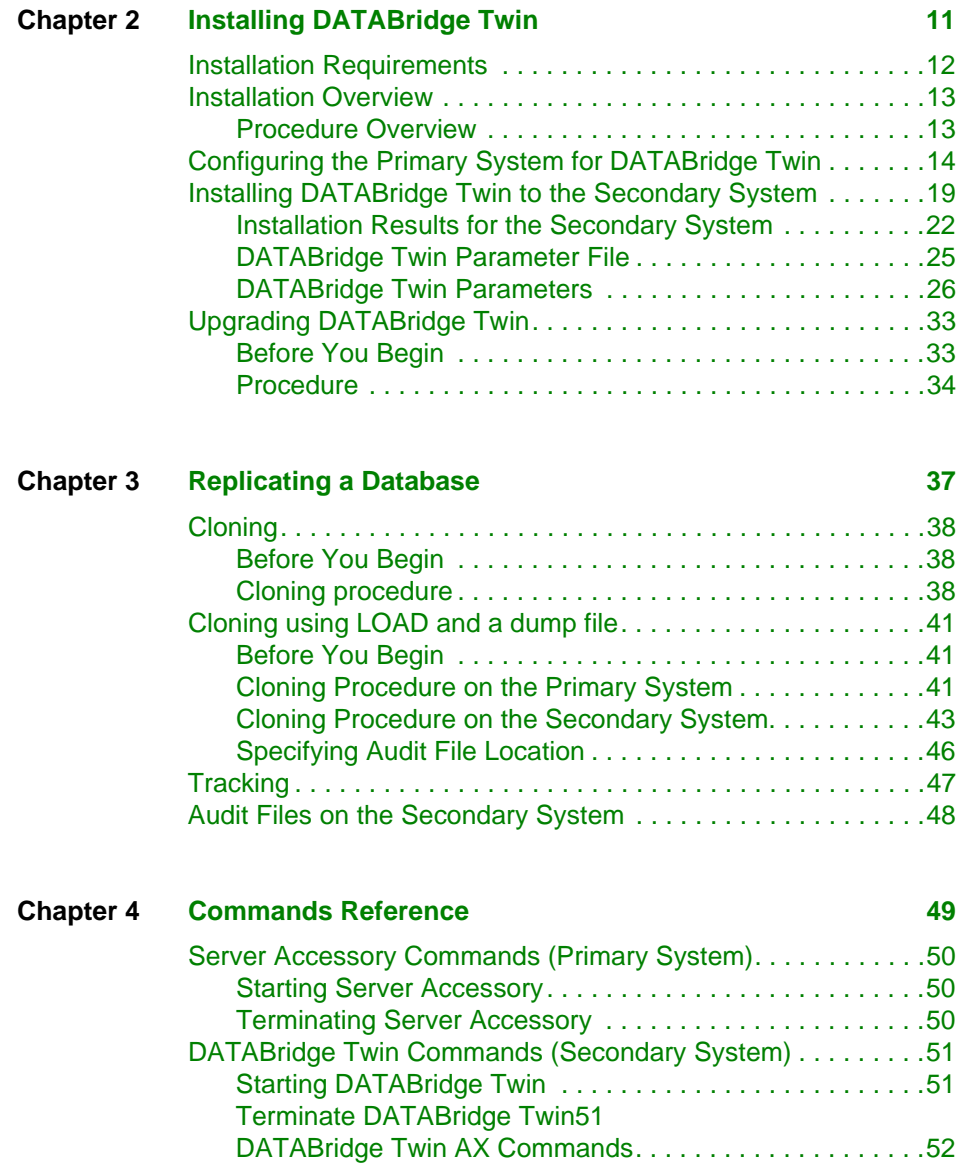

### *Contents*

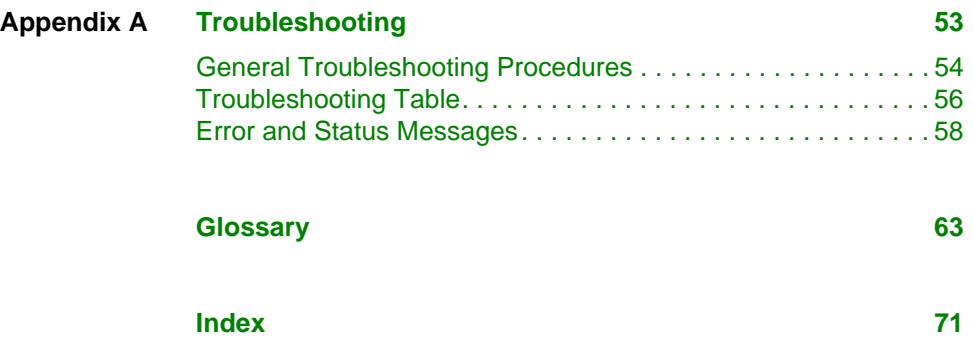

## <span id="page-6-0"></span>*About This Guide*

 to help you use this guide. The following sections are included in This guide contains instructions for installing and configuring Attachmate DATABridge Twin. This preface includes information this preface:

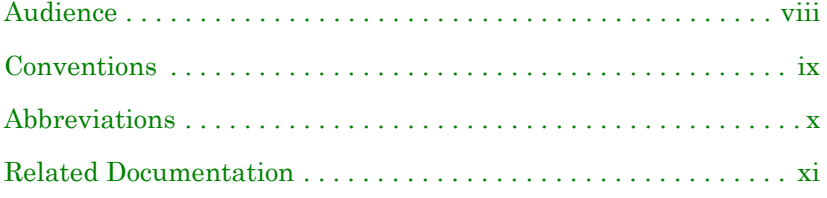

## <span id="page-7-0"></span>**Audience**

To install, configure, and run DATABridge Twin, you must be a system administrator, and you must be thoroughly familiar with the following:

- as the CS7xxx series, Libra series, ClearPath® NX/LX or • Standard Unisys® operations for MCP-hosted mainframes such A Series
- • DMSII databases and Data And Structure Definition Language (DASDL)

#### *About This Guide*

## <span id="page-8-0"></span>**Conventions**

This guide uses the following conventions:

- • Text that you type as well as messages and prompts that appear on the screen are shown in this type style.
- • In addition to emphasizing text, *italic* indicates variables. For example, if you were asked to type START WFL/ DATABRIDGE/TWIN ("*databasename*"), you would type the actual name of the database in place of the italicized word.
- • Actual file names and parameter names are in CAPITAL LETTERS, as follows:

DATA/TWIN/*databasename*/CONTROL parameter file AUDIT ON parameter

- • Optional items in a command are enclosed in [square brackets]. If you include the optional items, do not type the brackets.
- • The terms *host* and *mainframe* are used interchangeably to refer to a Unisys MCP-hosted mainframe such as the CS7xxx series, Libra series, ClearPath NX/LX series, or A series.
- **Caution:** This caution icon indicates that there is a possibility of losing data or corrupting files. When you see this caution icon, follow the instructions carefully.

## <span id="page-9-0"></span>**Abbreviations**

The following abbreviations are used throughout this guide and are provided here for quick reference.

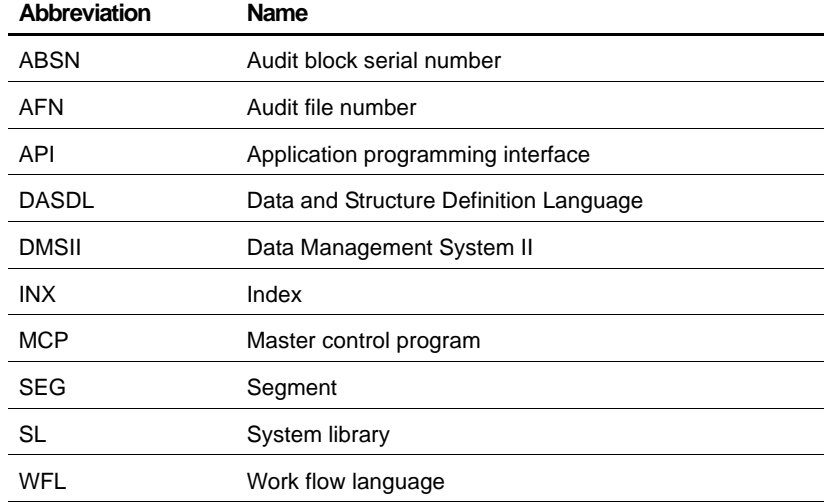

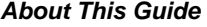

## <span id="page-10-0"></span>**Related Documentation**

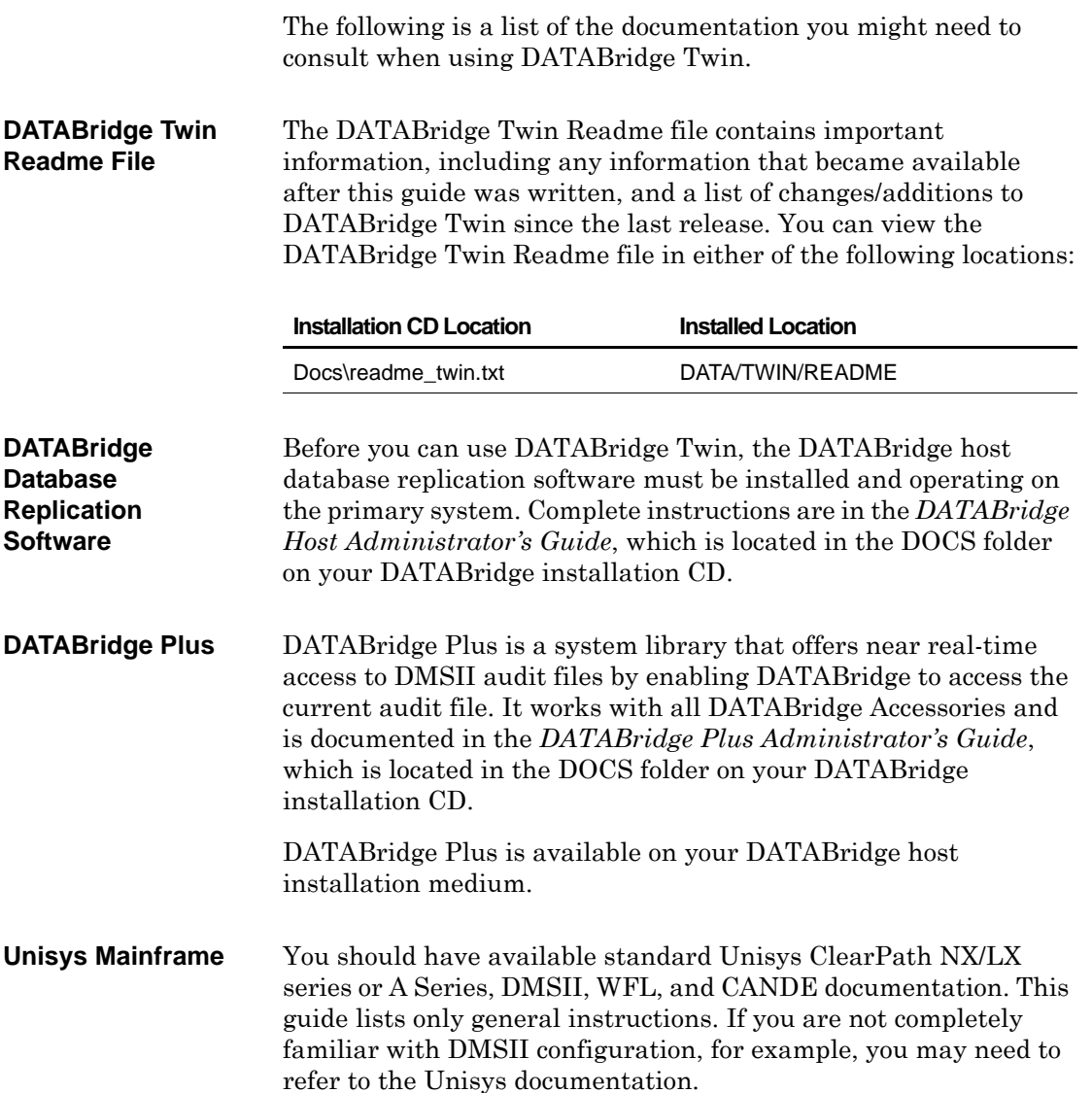

# <span id="page-12-0"></span>**Introducing DATABridge** 1 *Twin*

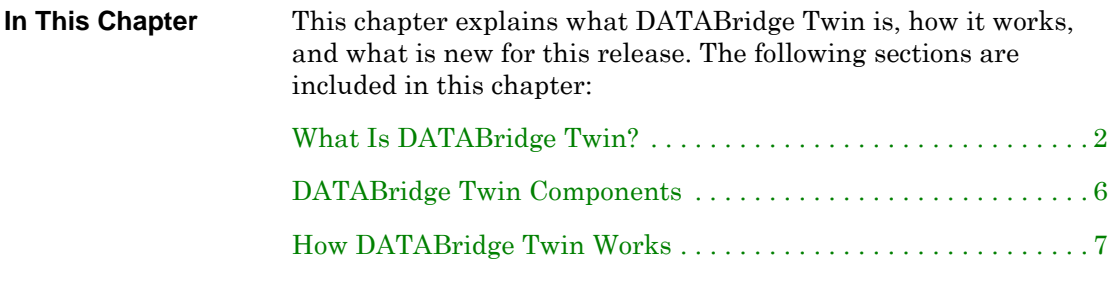

## <span id="page-13-0"></span>**What Is DATABridge Twin?**

<span id="page-13-3"></span><span id="page-13-2"></span><span id="page-13-1"></span>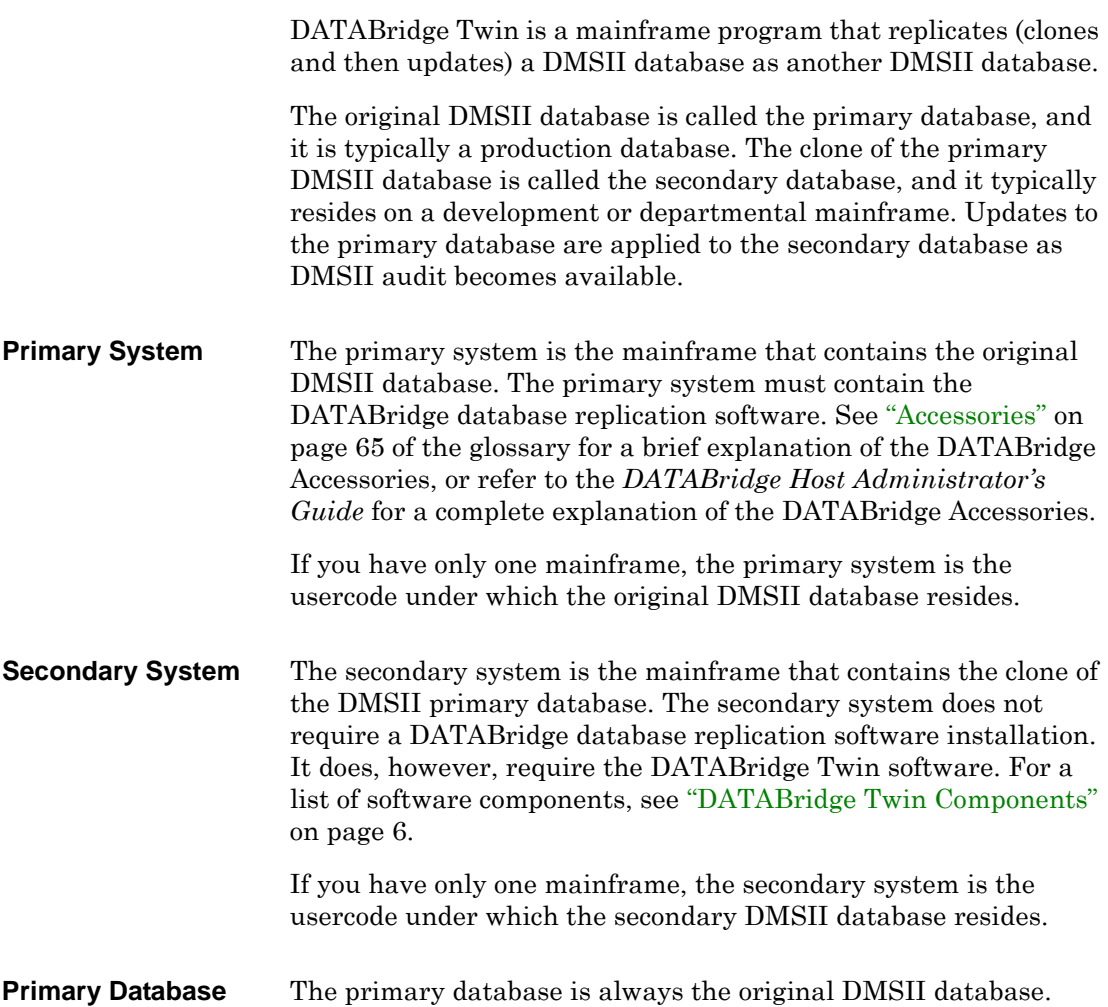

<span id="page-14-0"></span>**Secondary Database**  The secondary database is a clone or copy of the primary database except that it may or may not contain the entire contents of the primary database. In all other respects, however, it is a complete DMSII database with its own CONTROL, DESCRIPTION, and audit files. The secondary database is typically used only for queries and not updates. Some of the query workload can be offloaded from the primary system to the secondary system. Only the DATABridge Twin Engine updates the secondary database, and the audit files reflect the replication updates from the primary database.

<span id="page-14-1"></span> The primary database and the secondary database can reside on **Primary and Secondary Database Locations**  the same mainframe or on separate mainframes. If the databases are on the same mainframe, they are differentiated by their usercodes. The primary and secondary systems communicate via a port file. The following diagram shows a typical installation of DATABridge and DATABridge Twin on a single mainframe.

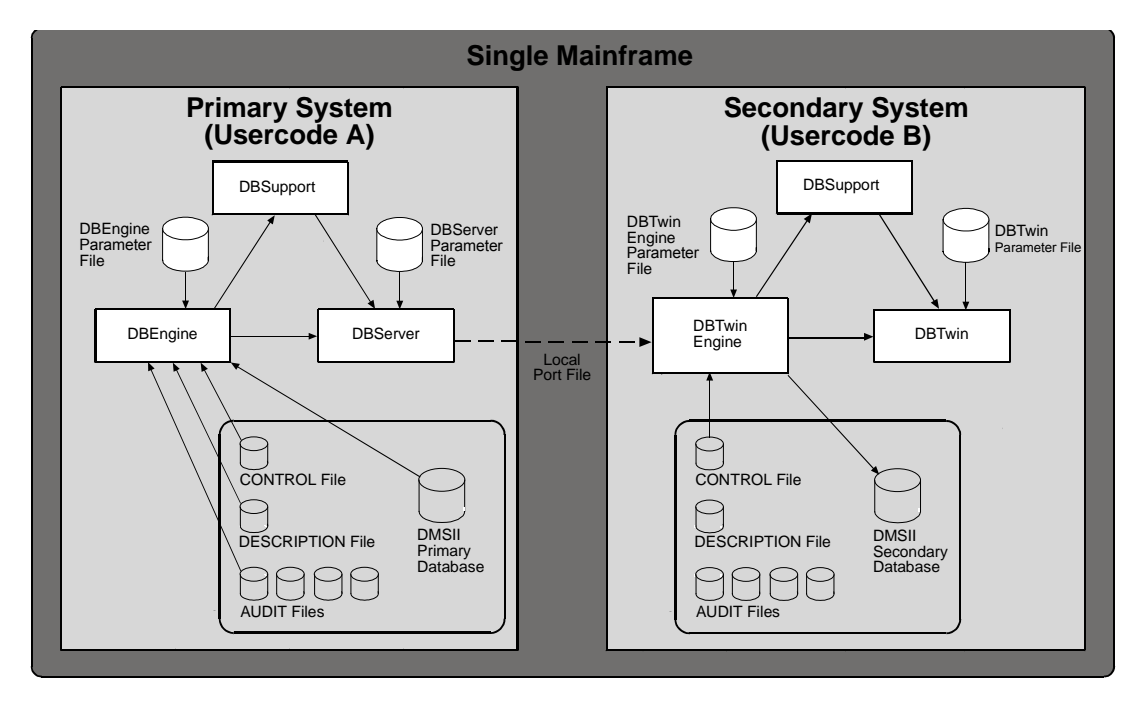

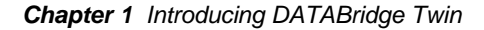

If the databases are on separate mainframes, the two mainframes communicate via port files over a BNA, HLCN, or TCP/IP network. Further, the DMSII levels *must* match on both mainframes.

The following diagram shows a typical installation of DATABridge and DATABridge Twin on separate mainframes.

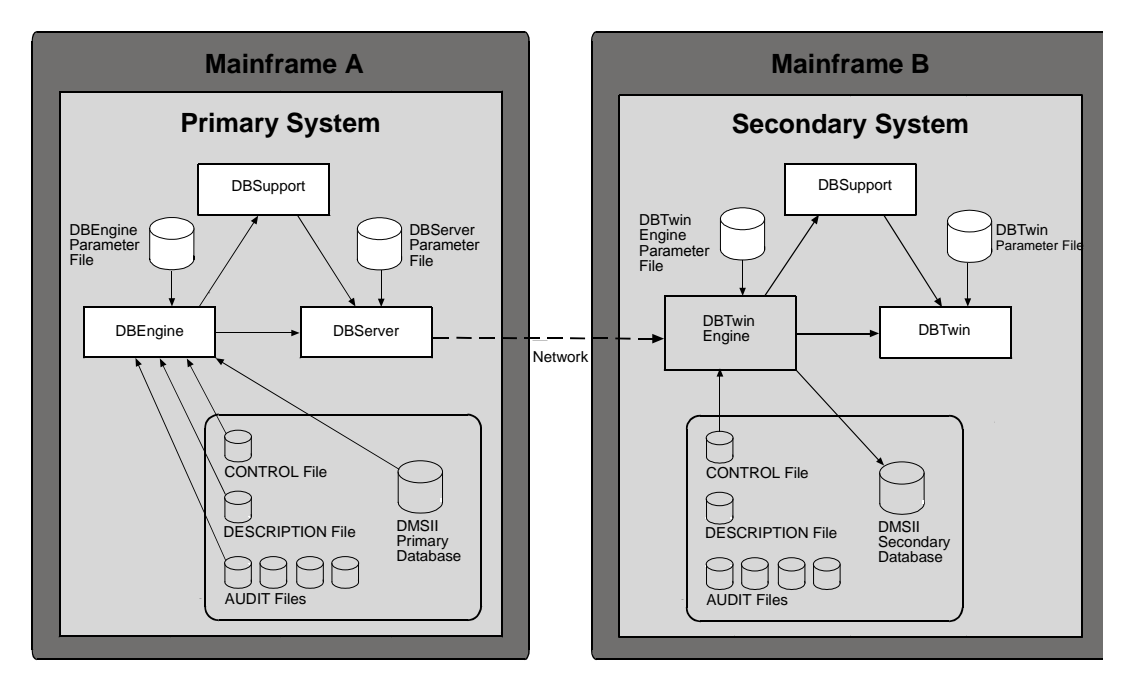

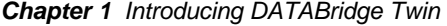

When the databases are on separate mainframes, the primary and secondary databases must use the same pack names. Even though the primary and secondary databases physically reside on separate mainframes, the secondary database pack name *must be the same as that on the primary system*. The following table summarizes the usercode and pack requirements:

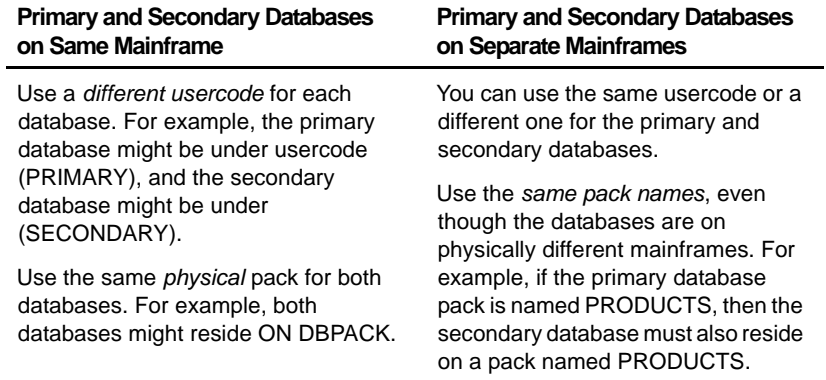

## <span id="page-17-0"></span>**DATABridge Twin Components**

As shown in the previous diagrams, DATABridge Twin consists of the following components:

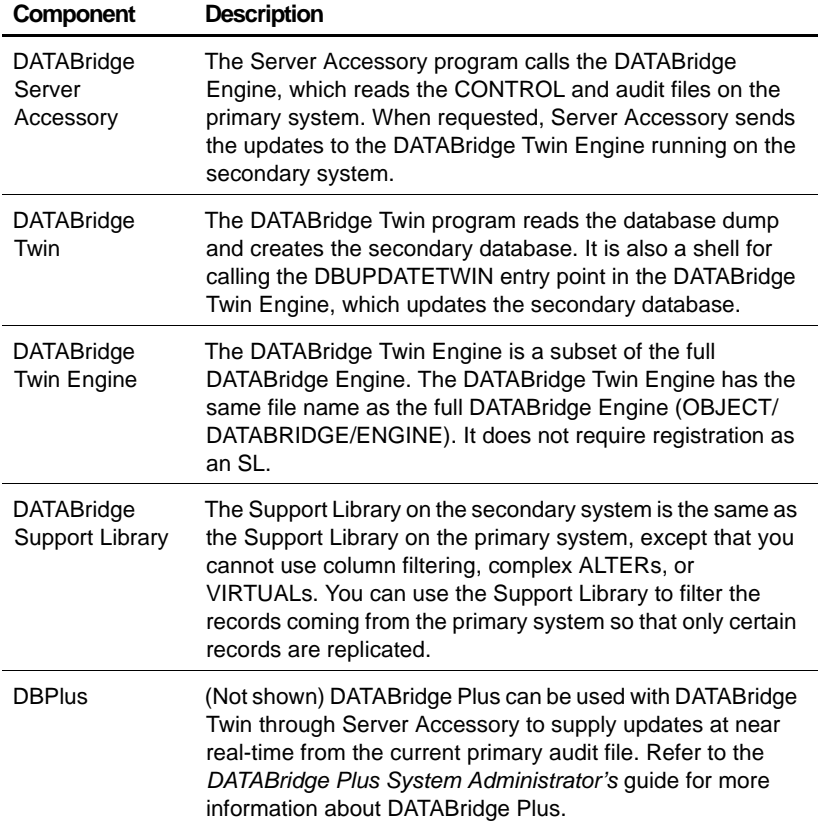

## <span id="page-18-0"></span>**How DATABridge Twin Works**

 Following is a simplified description of the flow of data between the primary and secondary DMSII databases. This description starts after all of the necessary DATABridge database replication software and DATABridge Twin components are correctly installed and configured.

- **1** The DATABridge Twin program (secondary system) calls Server Accessory (primary system).
- **2** Server Accessory initiates DATABridge Engine to retrieve updated information from the audit trail. Server Accessory then sends the updated information to the DATABridge Twin Engine.

**Note:** By default, DATABridge Engine processes only closed audit files. However, if you set the Read Active Audit option to true in the DATABridge Engine parameter file, DATABridge Engine can also process the current audit file. (Refer to the *DATABridge Plus Administrator's Guide* for more information about DATABridge Plus.)

To determine how long DATABridge Twin waits before checking for available audit files, use the RETRY and MAXWAIT options in the DATABridge Twin parameter file. Also note that you can use the DBAuditTimer utility (primary system) to close the current audit file periodically. The DBAuditTimer utility is explained in the *DATABridge Host Administrator's Guide*.

- **3** When the DATABridge Twin Engine receives the audit file data, it does the following:
	- • Updates the secondary database with LOCK, STORE, and DELETE.
	- • Prior to commits, updates either the restart data set or the DBTWINCONTROL data set (whichever is currently being used) in the secondary database.

**Note:** To avoid recompiling the DATABridge Twin Engine when the primary database layout changes, LOCK, STORE, and DELETE are not the actual verbs. Instead, they are calls to the same routines in the Accessroutines that a COBOL program would call. Therefore, all of the usual operations apply to DATABridge Twin, such as the possibility for DEADLOCKS, auditing all updates, etc.

The following DATABridge Twin features are available:

• REDUNDANT UPDATES, a configuration parameter, specifies whether updates already present in the secondary database should be applied anyway, or discarded.

See ["DATABridge Twin Parameter File" on page 25](#page-36-1) for details.

- • The tailored support library on the secondary database will apply reformatting specified in an ALTER command. Reformatted data items must be the same size and type as the original item, and virtual items are not allowed.
- contents to the report file for any record it cannot find in the • DATABridge Twin writes the audit location and record client database. By default, DATABridge Twin writes report files to the DBBD/RUN/TWIN directory on the normal printer backup disk.

# <span id="page-22-0"></span>*Installing DATABridge* 2 *Twin*

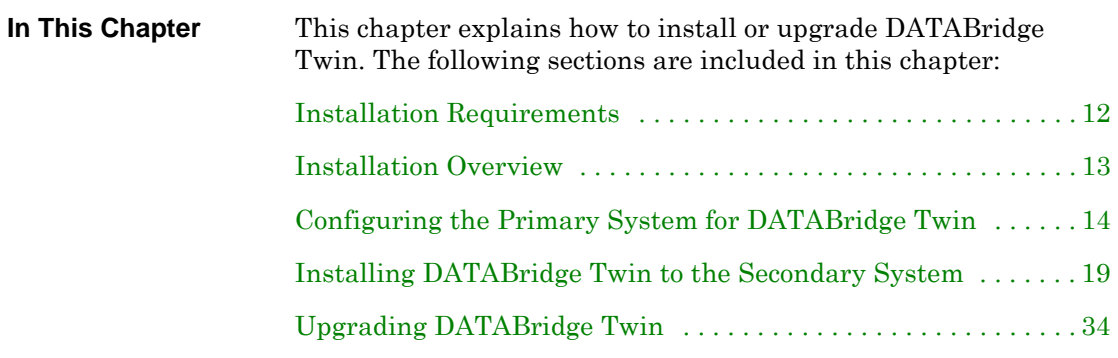

### <span id="page-23-0"></span>**Installation Requirements**

Installing DATABridge Twin might require that you bring down the primary DMSII database one time. Therefore, it is essential that you plan the installation for a time when this is possible.

You must install the DATABridge 6.1 database replication software to your primary system before you install DATABridge Twin 6.1. Refer to the *DATABridge Host Administrator's Guide* for installation instructions.

DATABridge Twin runs on all Unisys MCP-hosted mainframes.

For DATABridge Twin to work properly, your primary and secondary system must have MCP level SSR 49.1 or later.

If you plan to use DATABridge Twin on separate mainframes:

- • It is recommended that both mainframes use the same MCP level.
- Both mainframes *must* be running the same DMSII level.
- DATABridge Twin does not support embedded data sets. Any embedded data sets will be empty in the secondary database.
- database than in the primary database. If a data item in a data to a different record in the primary database than in the DATABridge Twin does not support data sets with an RSN (Record Serial Number) data item. In general, a record's RSN in the secondary database will differ from the same record's RSN in the primary database. Any sets that use the RSN data item as a key item will return a different record in the secondary set contains the RSN of another record it will, in general, refer secondary database.
- DATABridge Twin will not return an error if a data set has a visible RSN data item, but the results are unpredictable.

## <span id="page-24-0"></span>**Installation Overview**

**Note:** If you are upgrading, see ["Upgrading DATABridge](#page-45-0)  [Twin" on page 34.](#page-45-0)

 Part of the planning for installation involves determining the usercodes and packs to which you will install DATABridge Twin. Use the following table as a guide:

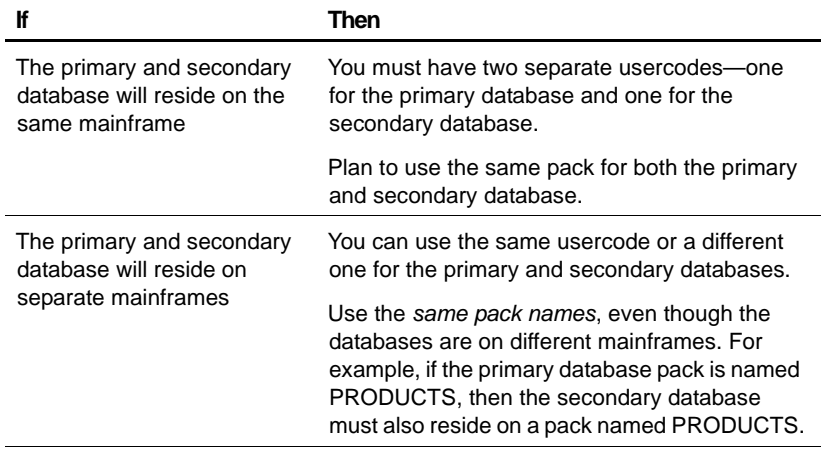

 down once during the installation if you need to add the Plan the installation so that you can take the primary database DBTWINCONTROL data set or if you are using a new logical database. The installation process can take several hours, especially if you perform the initial clone immediately after the installation. Keep in mind that the amount of time required depends on several factors, including the size of the DMSII database you are replicating and the type of mainframes you are using.

<span id="page-24-1"></span> system to work with DATABridge Twin. The second step is to **Procedure Overview**  The installation and configuration of DATABridge Twin is a two-step process. The first step is to configure your primary install and configure DATABridge Twin on the secondary system. To begin the installation process, proceed to the next section, ["Configuring the Primary System for DATABridge Twin.](#page-25-0)"

## <span id="page-25-0"></span>**Configuring the Primary System for DATABridge Twin**

**Note:** If you are upgrading, see ["Upgrading DATABridge](#page-45-0)  [Twin" on page 34.](#page-45-0)

- **1** Sign on to the primary system.
- **2** Determine if your restart data set meets either of the following requirements:
	- • It has one non-key data item at least 18 bytes long.
	- • It has both of the following:
		- • One data item (either key or nonkey) at least 6 bytes long.
		- • Either two nonkey data items each at least 6 bytes long or one nonkey data item at least 12 bytes long.

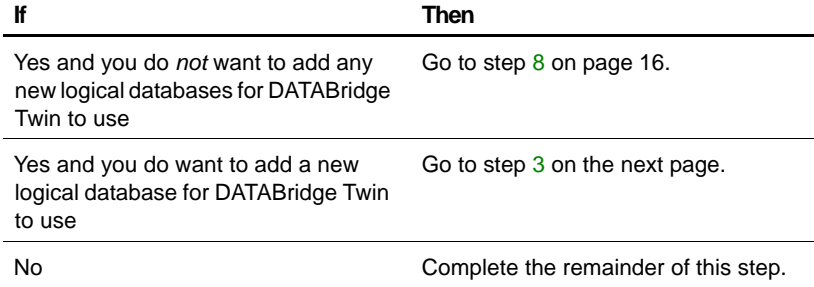

 called DBTWINCONTROL and is explained in If your restart data set does not meet the above requirements, then you must place PATCH/DATABRIDGE/TWIN/DASDL into the primary database DASDL source (the patch defines a data set ["DBTWINCONTROL Data Set" on page 17\)](#page-28-0).

Place the patch file into your DASDL as you would any other data set, using one of the following techniques:

- Use the CANDE INSERT command to insert the text.
- Put \$INCLUDE "PATCH/DATABRIDGE/TWIN/DASDL" in the DASDL source.

<span id="page-26-0"></span> **3** (Optional.) If you want to replicate only part of the primary database, declare a logical database that lists the data sets you want to replicate.

If you previously defined a logical database in the DASDL, you can use that DASDL in step [4.](#page-26-2) However, if you included the DBTWINCONTROL patch, make sure you enter the data set name DBTWINCONTROL in the data sets list for the logical database.

<span id="page-26-2"></span>**4** Compile the DASDL for an UPDATE.

Follow the procedures you normally use at your site, such as backing up the DESCRIPTION/*databasename*, DMSUPPORT/ *databasename*, and *databasename*/CONTROL files. Then compile the DASDL. An example is as follows:

COMPILE AS \$*databasename* WITH DASDL

A new DESCRIPTION file is created.

**Important:** This is an update, not a reorganization. You do not have to recompile any other applications that use this database.

**5** Check your DASDL for ZIP and DMCONTROL settings.

If they are both set, skip to step [6.](#page-26-1) Otherwise, use the following table to determine what you must do. Note that you must do the following manually.

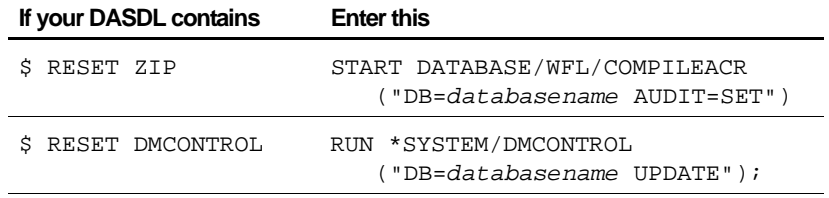

 At this point, your DASDL is compiled and you have new software for your database and a new DMSII CONTROL file. Next, if your DASDL does not contain \$ SET INITIALIZENEW, you must run DMUTILITY to initialize the DBTWINCONTROL data set.

<span id="page-26-1"></span> Bring down the primary database. Do this as you usually would at your site. **6** 

**7** Complete this step only if you added the DBTWINCONTROL data set, and your DASDL does not contain \$ SET INITIALIZENEW; otherwise skip to step [8](#page-27-0).

Run DMUTILITY by entering the following:

RUN \$SYSTEM/DMUTILITY ("DB=*databasename* INITIALIZE DBTWINCONTROL");

where *databasename* is the name of the primary database.

DMUTILITY inserts the DBTWINCONTROL data set into the primary database. The next time a program opens the database for updating, DMSII will open a new audit file.

Now you can allow application programs to use the primary database as usual.

- <span id="page-27-0"></span>**8** Copy the DASDL source and DESCRIPTION/*databasename* file to the usercode and pack of the secondary system.
- **9** Modify the Server Accessory parameter file (DATA/SERVER/ CONTROL) to reflect the settings for your site. The Source to which DATABridge Twin connects must *not* include any of the following options:

**NOTIFY** 

AUDIT JOB

FILTER

STOP

**PREFILTERED** 

**Important:** The Source setting in the Server Accessory parameter file (DATA/SERVER/CONTROL) must include the following option:

TRANSFORM=RAWFORMAT

Confirm this setting, modify any other part of the file to reflect the settings for your installation, and SAVE the file.

Refer to Server Accessory in the *DATABridge Host Administrator's Guide* for more instructions.

**10** If Server Accessory is not already running, enter the following CANDE command to start it:

<span id="page-28-0"></span>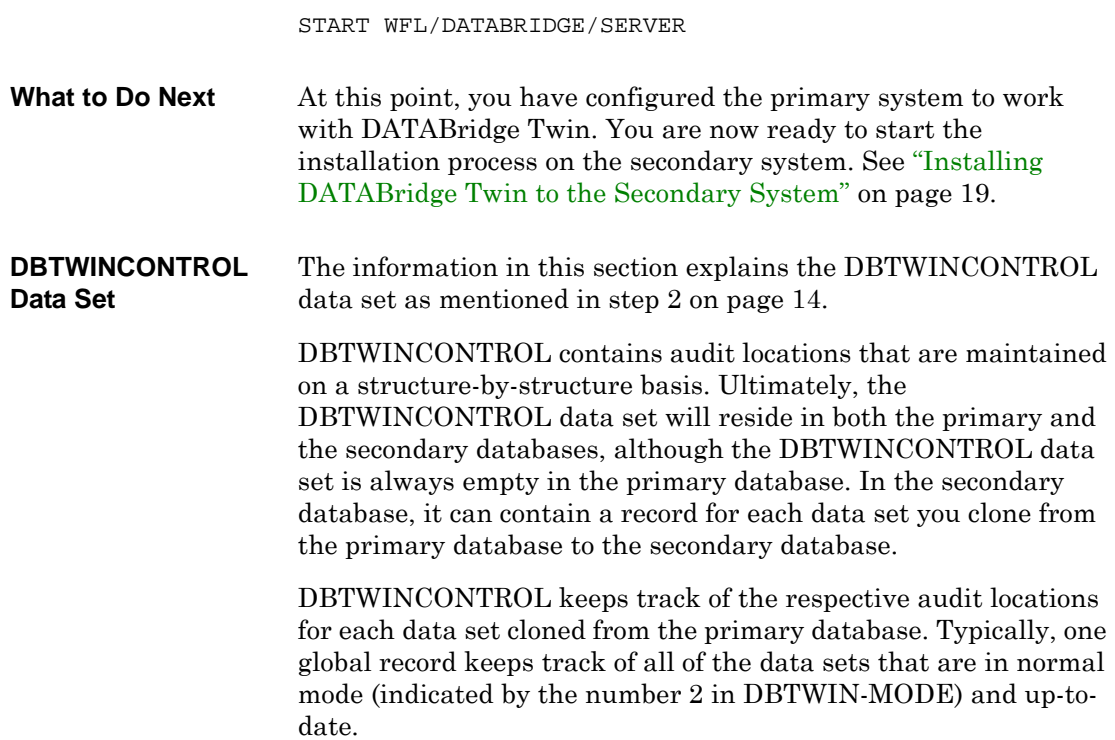

*Configuring the Primary System for DATABridge Twin* 17

```
Chapter 2 Installing DATABridge Twin
```
Data sets that are not in normal mode have their own record that reflects their mode (for example, 3 for reorganization or 4 for purged). This situation is rare, however. The majority of the time, DBTWINCONTROL will have only the global record. (For an explanation of normal and other modes, see the *DATABridge Host Administrator's Guide.*)

```
% DATABRIDGE TWIN ADDITIONS 
DBTWINCONTROL DATASET
```
(

```
DBTWIN-STRNUM REAL (S11) INITIALVALUE 0; 
    DBTWIN-RECTYPE REAL (S11) INITIALVALUE 0; 
    DBTWIN-AFN REAL (S11) INITIALVALUE 0; 
    DBTWIN-ABSN REAL (S11) INITIALVALUE 0; 
    DBTWIN-SEG REAL (S11) INITIALVALUE 0; 
    DBTWIN-INX REAL (S11) INITIALVALUE 0; 
    DBTWIN-TIME REAL INITIALVALUE 0; 
    DBTWIN-MODE REAL (S11) INITIALVALUE 0;
    DBTWIN-FORMAT-LVL REAL (S11) INITIALVALUE 0;
    DBTWIN-TABLE-LVL REAL (S11) INITIALVALUE 0;
    DBTWIN-ITEM-COUNT REAL (S11) INITIALVALUE 0;
   ), BLOCKSIZE = 30 RECORDS; 
DBTWINSET SET OF DBTWINCONTROL
```
KEY (DBTWIN-STRNUM, DBTWIN-RECTYPE) NO DUPLICATES;

## <span id="page-30-0"></span>**Installing DATABridge Twin to the Secondary System**

**Important:** If you are upgrading, see ["Upgrading DATABridge](#page-45-0)  [Twin" on page 34.](#page-45-0)

Before you begin this procedure, you must complete ["Configuring](#page-25-0)  [the Primary System for DATABridge Twin" on page 14.](#page-25-0)

Follow these steps to install DATABridge Twin to the secondary system.

**Caution:** If you are running DATABridge Twin and the  $| \mathfrak{g} |$ DATABridge database replication software on the same mainframe, the usercode from which you run DATABridge Twin *must* be different than the usercode where the DATABridge database replication software resides.

- **1** Sign on to the secondary system.
- **2** Copy the DATABridge Twin installation WFL from the release medium to the usercode and pack from which you plan to run DATABridge Twin. Installing from CD, use the following command:

WFL UNWRAP \*WFL/DATABRIDGE/INSTALL AS WFL/DATABRIDGE/INSTALL OUTOF \*INSTALL FROM DATABRIDGE (CD) TO DISK (RESTRICTED = FALSE)

 you install from CD to a nonprivileged usercode, all object files *It is recommended that you install to a privileged usercode.* If will be marked as restricted, which causes the installation WFL to pause (step 4).

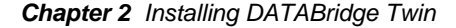

**3** Run the DATABridge Twin installation WFL as follows:

```
START WFL/DATABRIDGE/INSTALL
  ("SECONDARY"[, "familyname"])
```
where *familyname* is an optional parameter that specifies the name of the pack to which you want to install DATABridge Twin. If you use this parameter, do not type the [brackets], but do type the quotation marks. If you do not specify a family name, the default is DISK. Depending on your family substitution statement, however, the files may be copied to a pack with a name different from DISK.

**4** When prompted, enter the access code (same as license key) located on your DATABridge host CD package. (If you want to install an evaluator copy, enter the evaluation code located on your DATABridge host CD package.)

If the installation WFL pauses, continue with step [a](#page-31-1).*Otherwise, proceed to step [5](#page-31-0).* 

<span id="page-31-1"></span>**a** If you installed from CD to a nonprivileged usercode and the installation WFL is paused, you must unrestrict OBJECT/ DATABRIDGE/KEYENTRY, as in this example:

RESTRICT -FILE (ENGR)OBJECT/DATABRIDGE/KEYENTRY ON PRODUCTION

**b** After you have unrestricted OBJECT/DATABRIDGE/ KEYENTRY, transmit *mixnumber*OK to the install WFL job.

OBJECT/DATABRIDGE/KEYENTRY now runs.

- **c** When prompted, enter the access code (same as license key) located on your DATABridge host CD package.
- **d** After the installation WFL completes, mark *all* of the DATABridge object files as unrestricted by entering the following from either the ODT or from a privileged usercode in MARC:

RESTRICT -FILE *objectfilename* 

- <span id="page-31-0"></span>**5** Modify the DASDL source file you copied from the primary system (step [8](#page-27-0) on [page 16](#page-27-0)), as follows:
	- Set the INDEPENDENTTRANS option if it is not already set.
- Reset the DMCONTROL option if it is not already reset.
- • If the secondary database will have a different usercode than the primary database, change the usercode to match the secondary database. Do this in the CONTROL file physical attributes section of the secondary database DASDL, as in the following CONTROL file excerpt:

```
CONTROL FILE ATTRIBUTES
\left(USERCODE = secondarydatabaseusercode
);
```
- • If the DASDL is set to INITIALIZE, change it to UPDATE.
- • If you are using guardfiles to protect the database, change the guardfile titles as necessary for the secondary database. This is recommended so that no program other than DATABridge Twin updates the database.
- If the DASDL specifies a usercode in the title for DMSUPPORT, change it to the usercode of the secondary database.
- If the DASDL specifies a usercode in the title for RECONSTRUCT, change it to the usercode of the secondary database.
- **6** Compile the DASDL for an UPDATE.

Follow the procedures you normally use at your site. An example is as follows:

COMPILE AS \$*databasename* WITH DASDL

A new DESCRIPTION file is created.

 DMSUPPORT and RECONSTRUCT programs using the following **7** If the DASDL contains  $\frac{1}{2}$  RESET ZIP, then compile the command:

START DATABASE/WFL/COMPILERACR ("DB=*databasename* AUDIT=SET")

where *databasename* is the name of the database.

<span id="page-33-0"></span>**Installation Results for the** 

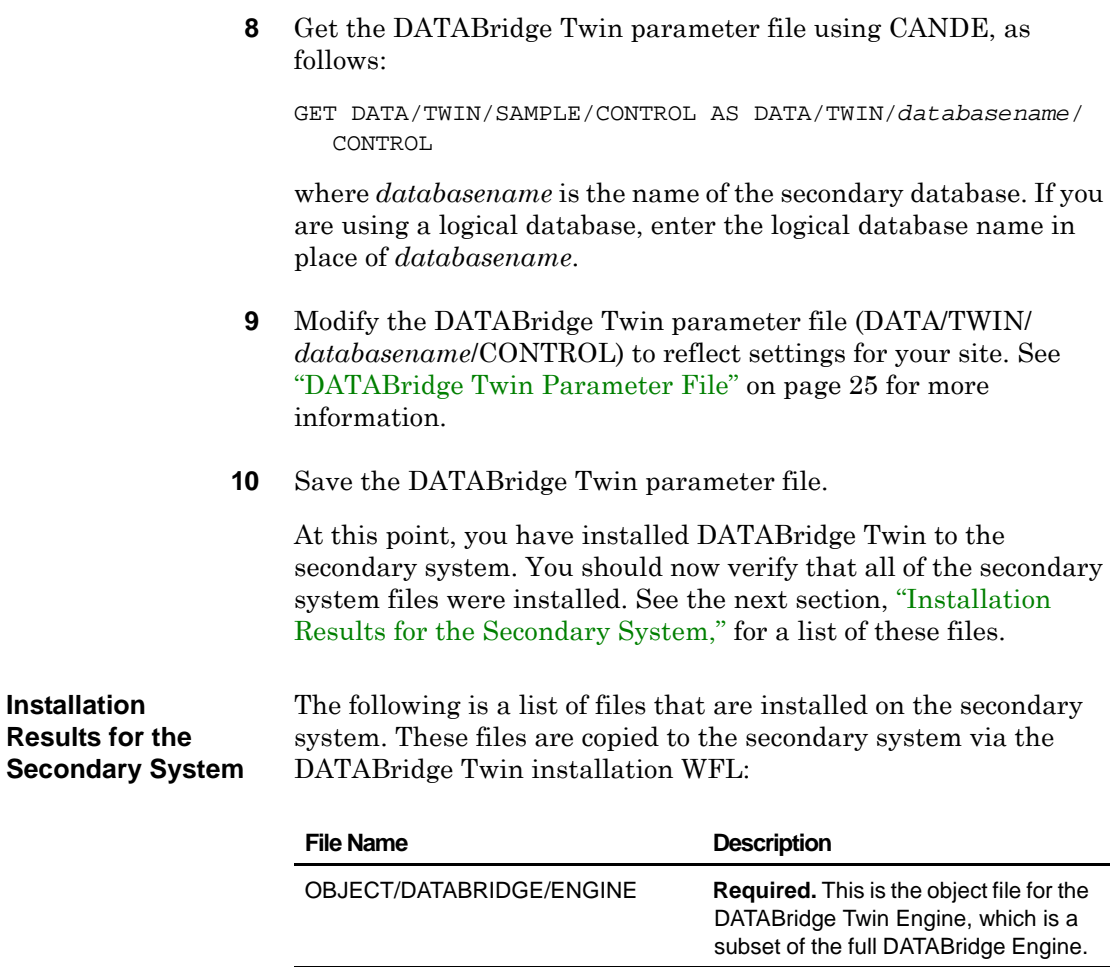

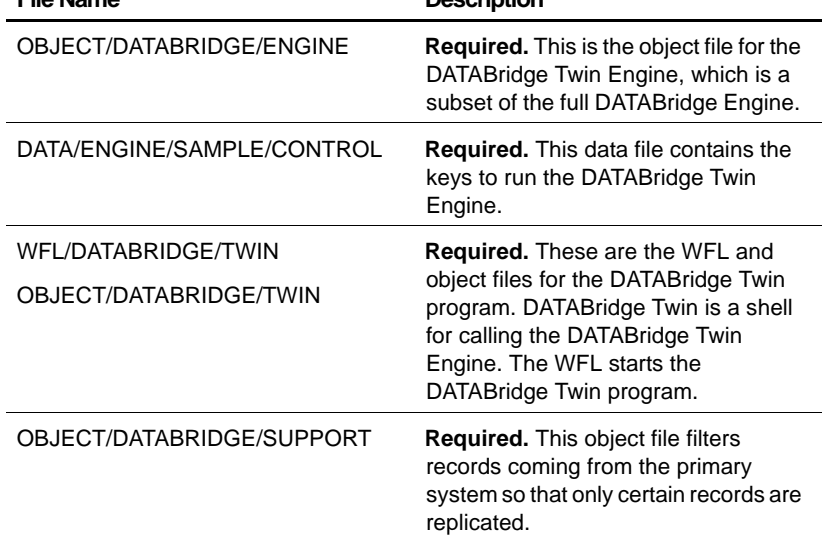

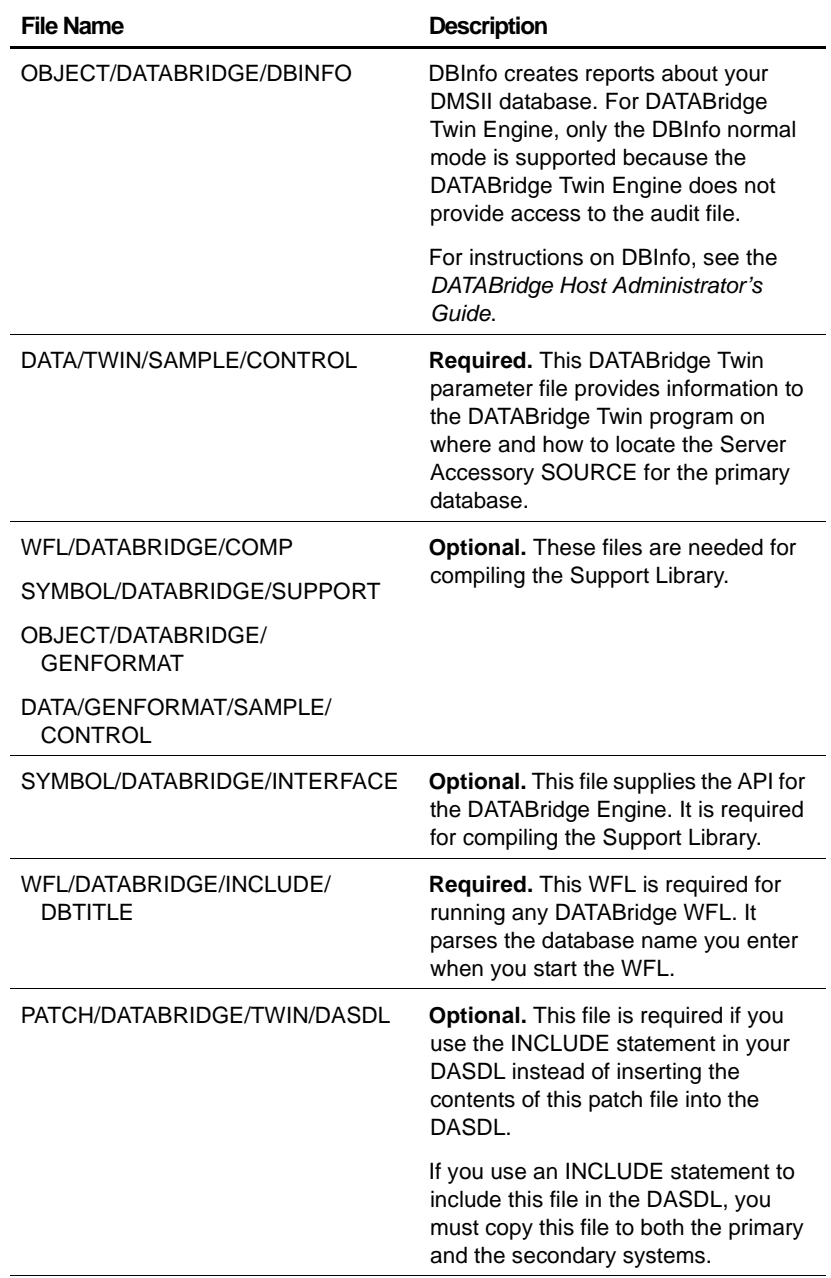

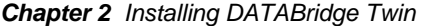

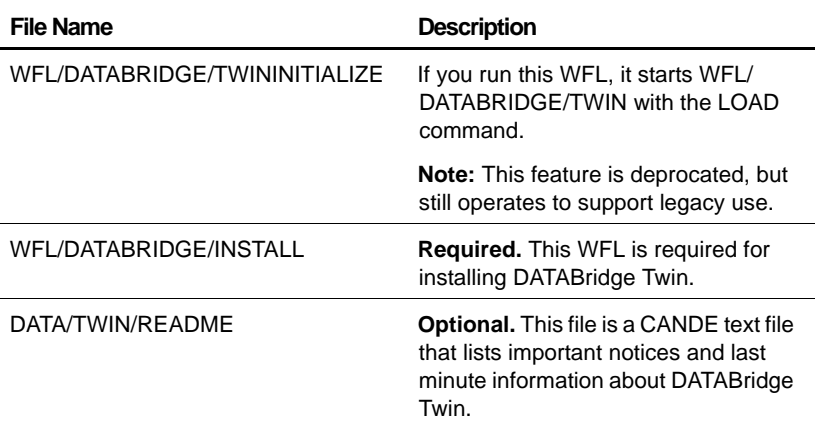

After you have verified the files, you are ready to perform the initial clone of the primary database. You can do this immediately after installation, or you can wait until you are ready for the replication process.

To replicate the primary database, see [Chapter 3, "Replicating a](#page-50-1)  [Database," beginning on page 39](#page-50-1).
<span id="page-36-0"></span>**DATABridge Twin** The DATABridge Twin parameter file (DATA/TWIN/ **Parameter File** *databasename/CONTROL*) is a SEQDATA file. It provides information to the DATABridge Twin program on where and how to locate the Server Accessory SOURCE of the primary database. **Note:** If you are completing step [9](#page-33-0) in ["Installing DATABridge](#page-30-0)  [Twin to the Secondary System,](#page-30-0)" use the following information to configure your DATABridge Twin parameter file. After you

with step 10.

have configured the DATABridge Twin parameter file, continue

%%%%%%%%%%%%%%%%%%%%%%%%%%%%%%%%%%%%%%%%%%%%%%%%%%%%%%%%%%%%%%%%%%%%%%% % DATABridge Twin Parameter File %  $\frac{1}{3}$  %  $\frac{1}{3}$  %  $\frac{1$ % Source: DATA/TWIN/SAMPLE/CONTROL %  $\frac{1}{3}$  %  $\frac{1}{3}$  %  $\frac{1$ % Version: 6.1 %  $\frac{1}{3}$  %  $\frac{1}{3}$  %  $\frac{1$ % Copyright (C) 1998-2010 by Attachmate Corporation % % All Rights reserved % %%%%%%%%%%%%%%%%%%%%%%%%%%%%%%%%%%%%%%%%%%%%%%%%%%%%%%%%%%%%%%%%%%%%%%% % How to locate the Server Accessory SOURCE ... SOURCE <sourcename> % SOURCE name in Server Accessory parameter file AT <host> % Server Accessory hostname or IP address VIA <protocol> % network protocol, e.g. TCPIP PORT <portnumber> % Server Accessory port number, e.g. 3000 % example: SOURCE BANKDB AT PRODHOST VIA TCPIP PORT 3000 % Filter in the Support Library selects which records ... SUPPORT OBJECT/DATABRIDGE/SUPPORT % title of the Support Library FILTER DBFILTER % filter entrypoint name in " % When waiting for an audit file ... RETRY 60 % seconds delay between retries MAXWAIT 0 % max total seconds to wait % (0 means 'forever') % When to stop processing ... % STOP AFTER "<program name>" OR BEFORE hh:mm PM ON mm/dd/yyyy % How to find records using subsets if no sets FIND data set USING subset1, subset2, ...

<span id="page-37-0"></span> enclose the name in "quotation marks." For example, if you create a filter named SUPPORT (which is also the name of a The remainder of this section explains each option in the % Allow other update programs ... UPDATERS DENIED % DENIED - no other updaters (default) % ALLOWED - other programs can update % the client database while Twin % is running REDUNDANT UPDATES DISCARDED **DATABridge Twin Parameters**  % DISCARDED – skip Update if already in % secondary database. Required for % bidirectional updates, i.e. Twin % running on both primary and % secondary system. % APPLIED - apply all updates Each parameter in this file is explained in the next section. Note the following for the format of the DATABridge Twin parameter file: • You can list the options in the parameter file in any order. • You can list multiple options on a single line. • You can split options across multiple lines. • If you name any entry the same as a parameter file keyword, keyword in the DATABridge Twin parameter file), enclose SUPPORT in "quotation marks" as follows: FILTER "SUPPORT" DATABridge Twin parameter file.

<span id="page-38-0"></span>SOURCE **Required.** The SOURCE parameter is a four-part parameter that enables DATABridge Twin to link up with Server Accessory. The syntax of the SOURCE parameter is as follows:

SOURCE *sourcename* AT *host* VIA *protocol* PORT *portnumber* 

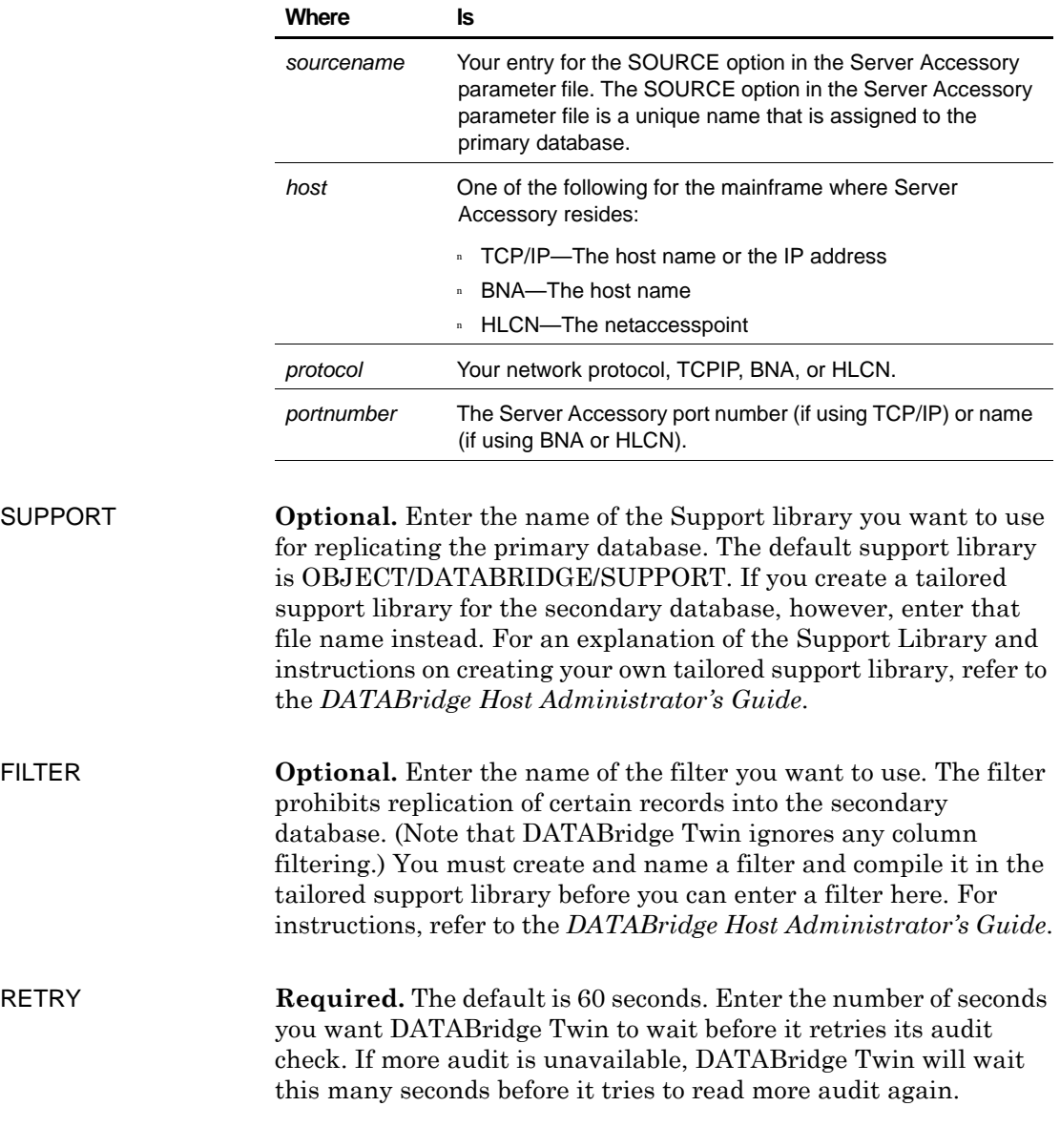

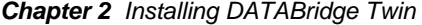

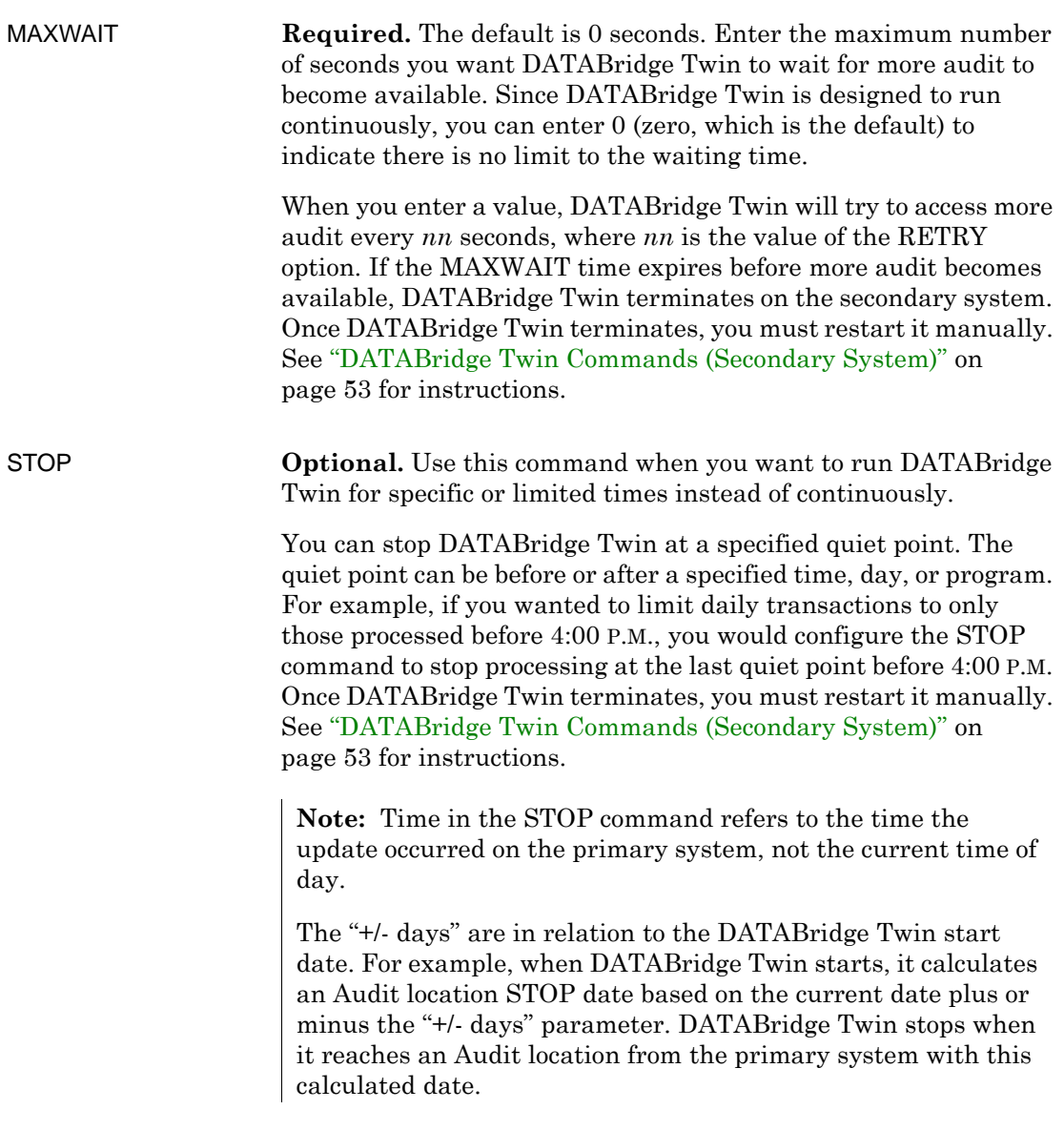

Use one of the following examples of syntax when entering a STOP command:

```
STOP before_or_after timedate 
STOP before_or_after "taskname" OR before_or_after timedate
```
where *before\_or\_after* is either the word BEFORE or AFTER and [*timedate* or "*taskname*"] is a value from the following table. If you specify a taskname, you must also specify a timedate.

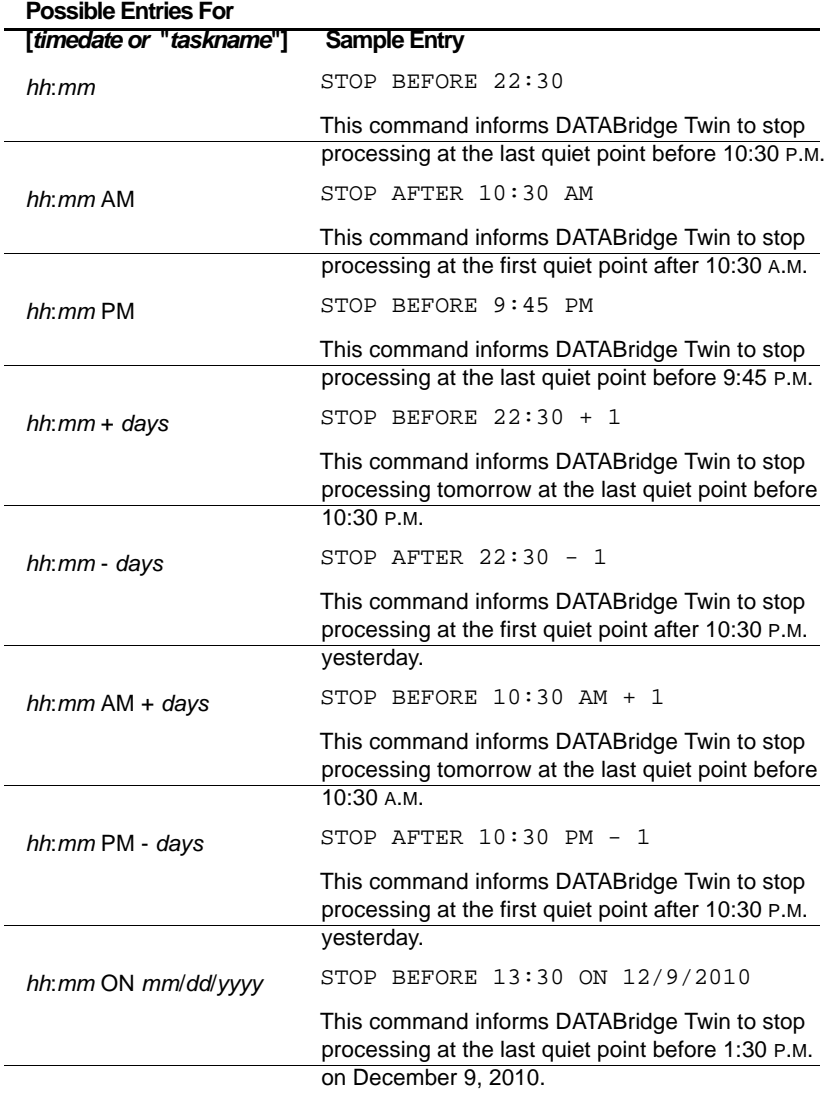

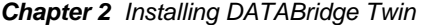

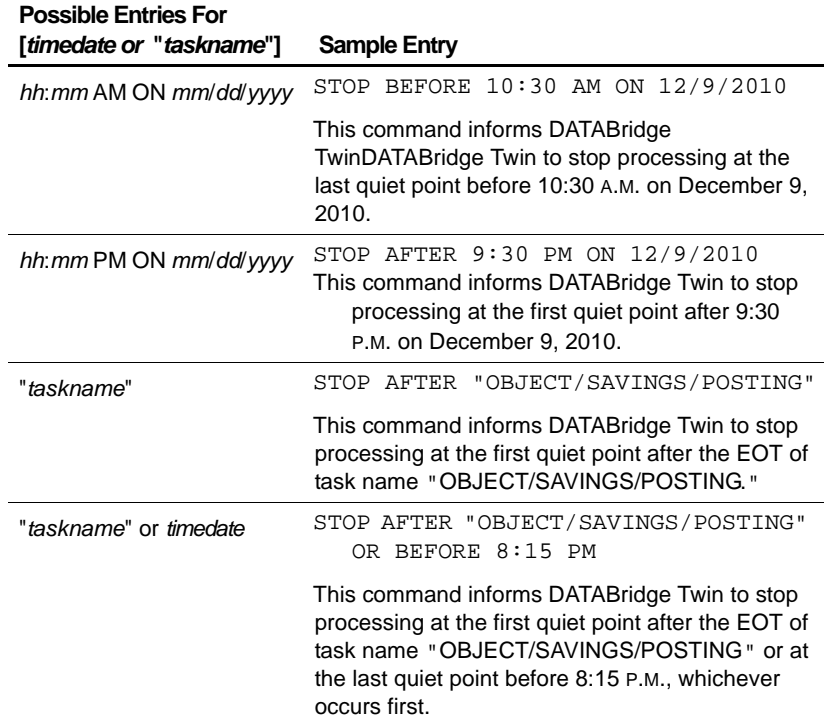

Keep in mind the following when using the STOP command:

- • The STOP command terminates DATABridge Twin (it takes DATABridge Twin out of the mix). To get DATABridge Twin back into the mix, you must manually start DATABridge Twin. See ["DATABridge Twin Commands \(Secondary System\)" on](#page-64-0)  [page 53](#page-64-0) for instructions.
- did an OPEN UPDATE on the database. If the task opened the • If a STOP BEFORE "*taskname*" command is specified, DATABridge Twin will stop at the quiet point *before* the task database more than once, DATABridge Twin will stop at the last quiet point before the first open.
- DATABridge Twin will stop at the quiet point *after* the task • If a STOP AFTER "*taskname*" command is specified, closed the database. If the task opened the database more than once, DATABridge Twin will stop at the first quiet point after the first close.

 $\cdot$   $\;$  If more than one  $"taskname"$  is specified, only the last one specified is used. Similarly, if more than one *timedate* is specified, only the last *timedate* specified is used.

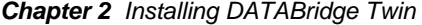

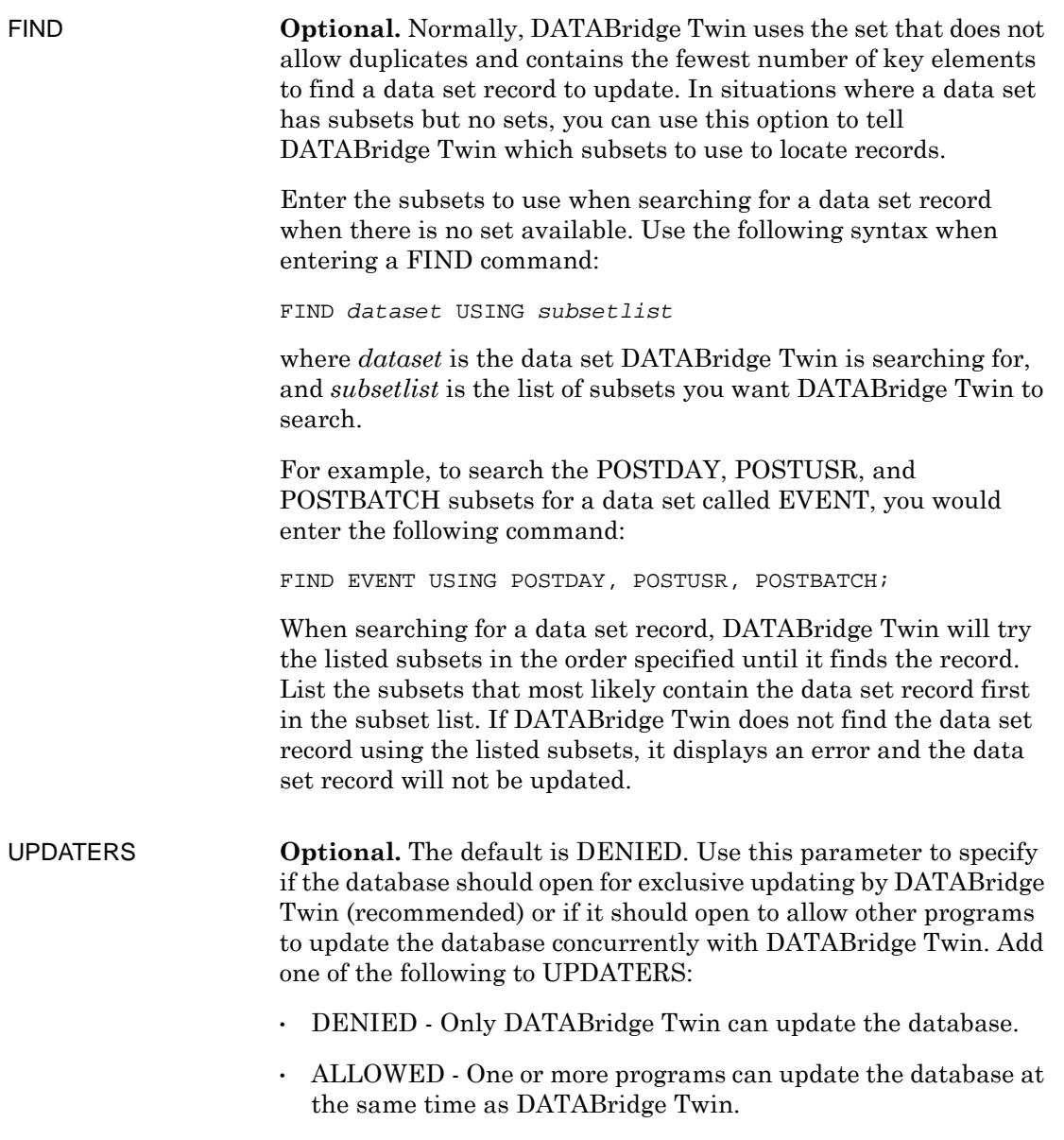

 DATABridge Twin how to handle redundant operations, such as a REDUNDANT UPDATES **Optional.** The REDUNDANT UPDATES parameter tells create operation for an existing record, or updates for records that have already been updated.

Syntax:

REDUNDANT UPDATES [ APPLIED | DISCARDED ]

- APPLIED is the default setting if no optional keyword appears.
- • When set to DISCARDED, DATABridge Twin skips redundant operations. When set to APPLIED, DWTwin perform redundant operations.

**Warning:** If you have implemented bidirectional replication, where changes to either database are sent to the other, you must set this feature to DISCARDED to avoid endless replication of updates.

# **Upgrading DATABridge Twin**

If you have a previous version of DATABridge Twin installed, use this section to upgrade it to version 6.1.

**Before You Begin** If you made changes to any of the following files, note those changes now. The installation WFL overwrites these files; therefore, when the installation WFL finishes, you may want to update the new files to match the settings in the previous ones.

<span id="page-45-0"></span>Secondary System WFL/DATABRIDGE/COMP

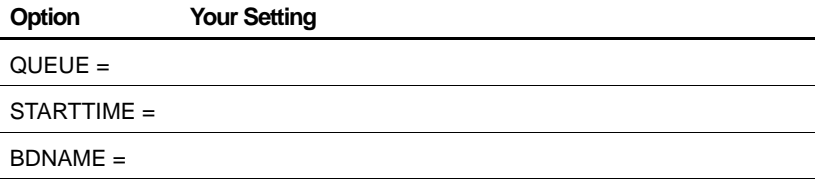

## WFL/DATABRIDGE/TWIN

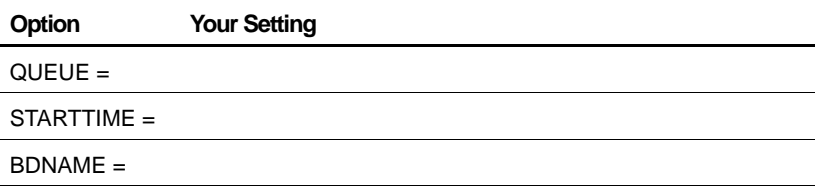

 be using this file. If you are, make sure you keep a record of all of the changes you have made because the file will be overwritten. DATA/GENFORMAT/SAMPLE/CONTROL—Most sites will not After the upgrade installation, you must recompile your SUPPORT libraries. This procedure is explained in the *DATABridge Host Administrator's Guide*.

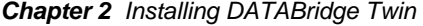

**Procedure Complete the following steps to upgrade DATABridge Twin:** 

**1 Primary system:** Configure the options in the Server Accessory parameter file. Refer to Server Accessory in the *DATABridge Host Administrator's Guide* for instructions on configuring the Server Accessory parameter file. The CLONE command requires the Server Accessory Source settings to include the following:

TRANSFORM=RAWFORMAT

 **2 Primary system:** If it is not already running, run Server Accessory under the usercode that contains the DATABridge database replication software, as follows:

START WFL/DATABRIDGE/SERVER

**3 Secondary system:** Bring down DATABridge Twin, as follows:

*mixnumber* AX QUIT

where *mixnumber* is the mix number of OBJECT/DATABRIDGE/ TWIN.

- **4 Secondary system:** Copy the installation WFL from the release medium, as follows:
	- If you are installing from CD, use the following command:

WFL UNWRAP \*WFL/DATABRIDGE/INSTALL AS WFL/DATABRIDGE/INSTALL OUTOF \*INSTALL FROM DATABRIDGE (CD) TO DISK (RESTRICTED = FALSE)

 you install from CD to a nonprivileged usercode, all object files *It is recommended that you install to a privileged usercode.* If will be marked as restricted, which causes the installation WFL to pause (step 6).

**5 Secondary system:** Start the installation WFL, as follows:

START WFL/DATABRIDGE/INSTALL ("SECONDARY", "*familyname*")

where *familyname* is the name of the pack where the existing DATABridge Twin software resides.

**6** When prompted, enter the access code (same as license key) located on your DATABridge host CD package.

If the installation WFL pauses, continue with step [a](#page-47-1).*Otherwise, proceed to step [7](#page-47-0).* 

<span id="page-47-1"></span>**a** If you installed from CD to a nonprivileged usercode and the installation WFL is paused, you must unrestrict OBJECT/ DATABRIDGE/KEYENTRY, as in this example:

RESTRICT -FILE (ENGR)OBJECT/DATABRIDGE/KEYENTRY ON PRODUCTION

**b** After you have unrestricted OBJECT/DATABRIDGE/ KEYENTRY, transmit *mixnumber*OK to the install WFL job.

OBJECT/DATABRIDGE/KEYENTRY now runs.

- **c** When prompted, enter the access code (same as license key) located on your DATABridge host CD package.
- **d** After the installation WFL completes, mark *all* of the DATABridge object files as unrestricted by entering the following from either the ODT or from a privileged usercode in MARC:

RESTRICT -FILE *objectfilename* 

<span id="page-47-0"></span>**7 Secondary system:** If you changed options in the following files, update the new files to match your original settings. See ["Secondary System" on page 34.](#page-45-0)

WFL/DATABRIDGE/COMP WFL/DATABRIDGE/TWIN DATA/GENFORMAT/SAMPLE/CONTROL

**8 Secondary system:** Get the DATABridge Twin parameter file using CANDE, as follows:

GET DATA/TWIN/SAMPLE/CONTROL AS DATA/TWIN/*databasename*/ CONTROL

where *databasename* is the name of the secondary database. If you are using a logical database, enter the logical database name in place of *databasename*.

- **9 Secondary system:** Modify and then save the DATABridge Twin parameter file (DATA/TWIN/*databasename*/CONTROL) to reflect settings for your site. See ["DATABridge Twin Parameter File" on](#page-36-0)  [page 25](#page-36-0) for more information.
- **10 Secondary system:** If you previously created tailored support libraries for filtering, recompile the support libraries. Instructions are in the *DATABridge Host Administrator's Guide*.
- **11 Secondary system:** Start DATABridge Twin, as follows:

START WFL/DATABRIDGE/TWIN ("*secondarydatabasename*" [, "*logicaldatabasename*"])

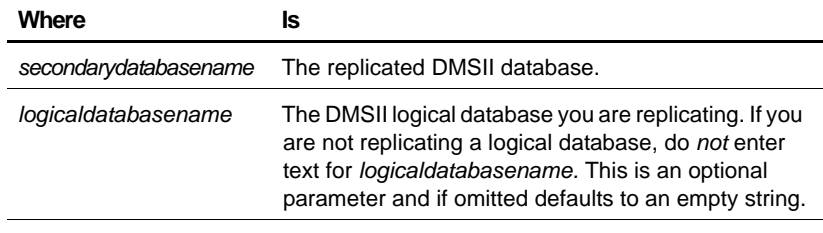

What to Do Next Use DATABridge Twin as you normally would.

# Replicating a Database

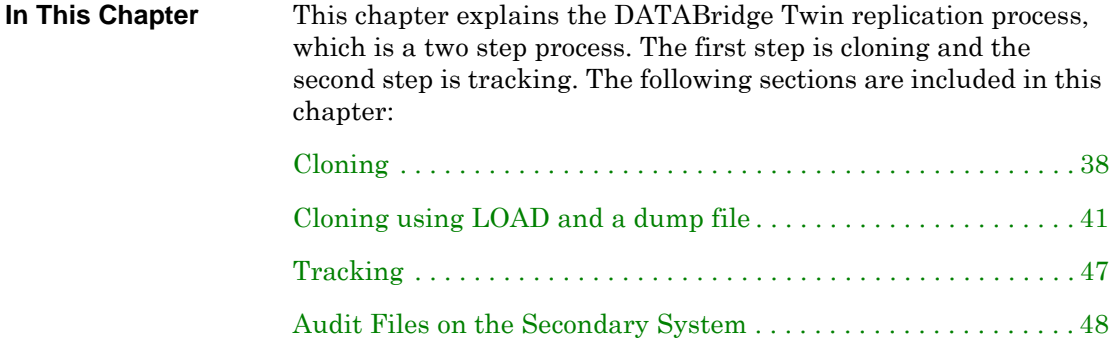

# <span id="page-51-0"></span>**Cloning**

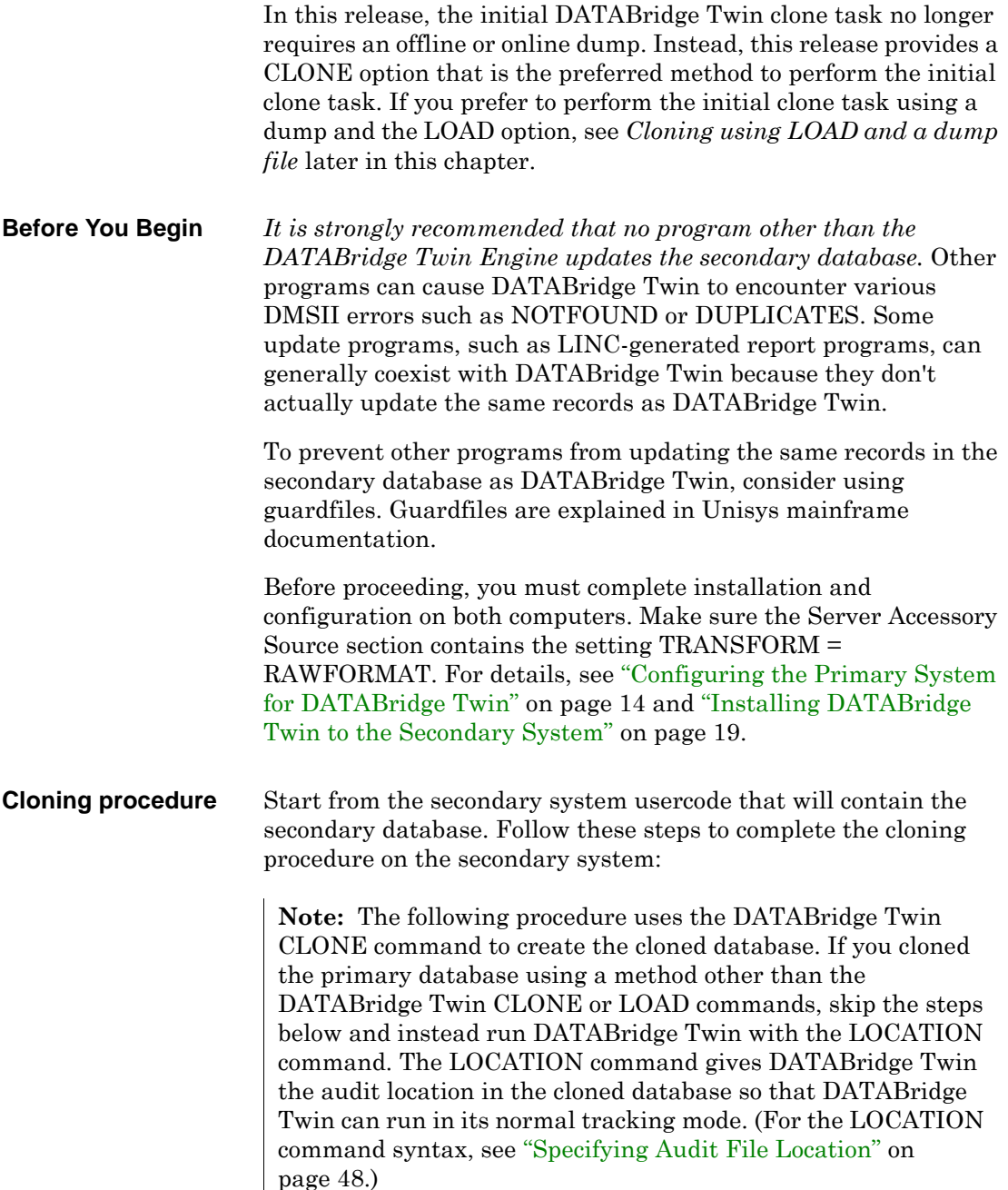

**1**  Sign on to the usercode on the secondary system containing the DATABridge Twin software and enter the following on one line to start DATABridge Twin:

```
START WFL/DATABRIDGE/TWIN 
  ("secondarydatabasename","logicaldatabasename", 
  "CLONE")
```
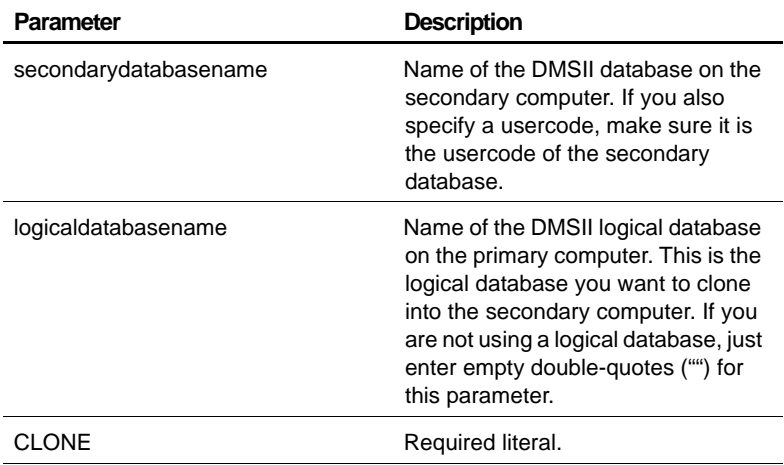

 DATABridge Twin resets any family name overrides found in DMCONTROL and updates DMCONTROL. Then it requests a clone of the datasets via Server Accessory and DATABridge Engine on the primary system, which sends the requested records.

**Note:** If DATABridge Twin fails for any reason, remove all of the secondary database files, including the database CONTROL file and the audit files. (You can leave the DESCRIPTION, DASDL, DMSUPPORT, and RECONSTRUCT files.) Then go back to step 1.

After the clone (or after a successful DATABridge Twin LOCATION command), DATABridge Twin prints a status report. By default, it is a printer file whose internal name is REPORT and external name is STATUS. The printer file would be titled similar to the following:

(DB50)DBBD/RUN/TWIN/BANKDB/0002241/0002242/000000000000/ STATUS

A sample report for a database called BANKDB might look like this:

---- ----------------------- ------ ---- ---------- DBTwin Status Report for BANKDB as of Wednesday, December 29, 2006 @ 22:11:43 Str# Name Mode AFN ABSN Segment Index Host info (common) normal 1145 31271 200 10

If any datasets have a mode other than normal or a different audit location, they will be printed on a separate line in the report.

After the clone is complete, DATABridge Twin switches to the UPDATE command and stays in the mix, replicating any additional updates that occurred on the primary database during and after the clone. The secondary database (named the same as the primary database) is now available for queries. DATABridge Twin runs continuously until a STOP command, DEADLOCK, etc., occurs. For information on manually starting DATABridge Twin, see ["DATABridge Twin Commands \(Secondary System\)" on](#page-64-0)  [page 53.](#page-64-0)

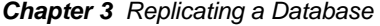

# <span id="page-54-0"></span>**Cloning using LOAD and a dump file**

<span id="page-54-2"></span><span id="page-54-1"></span>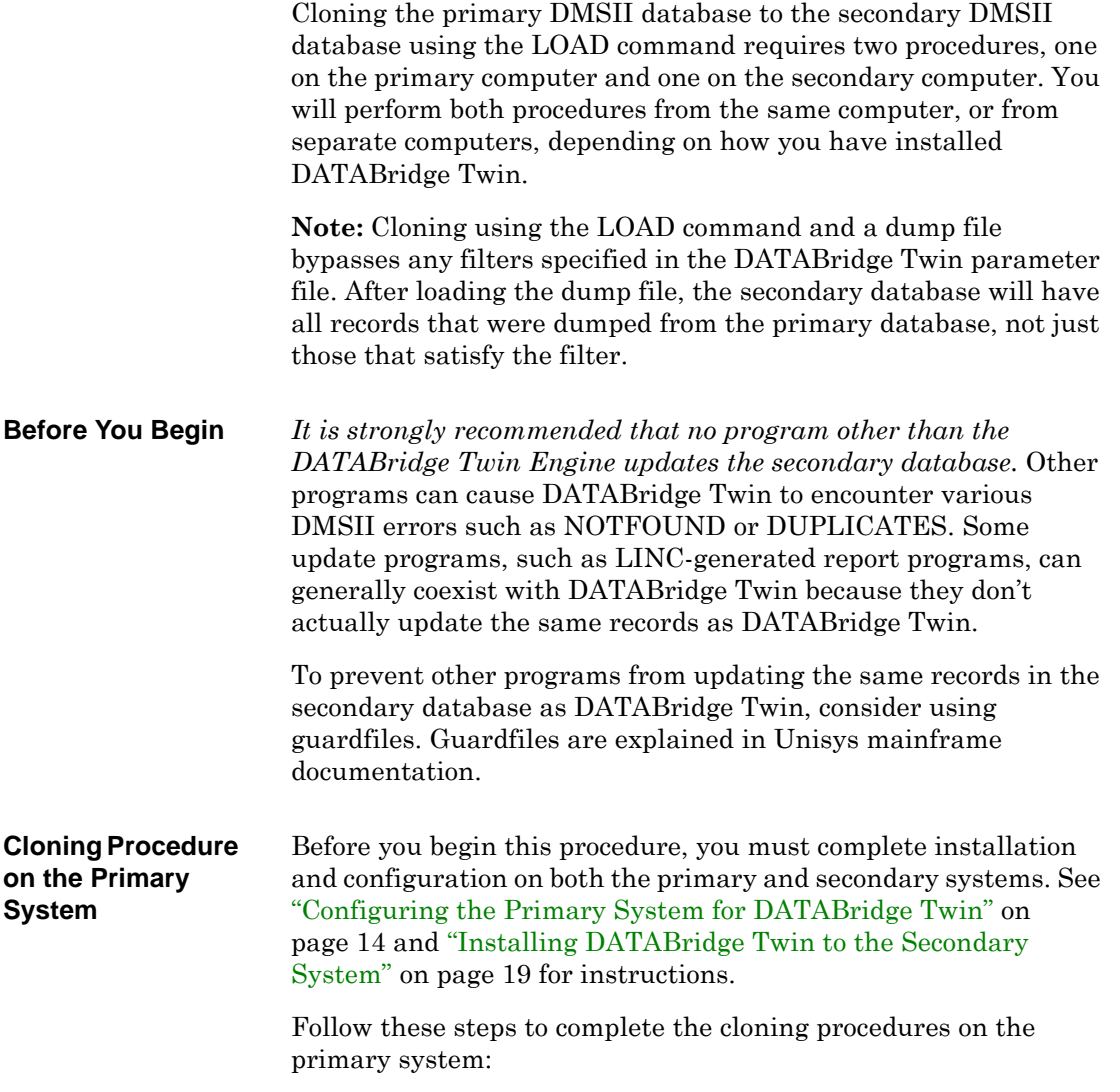

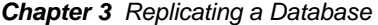

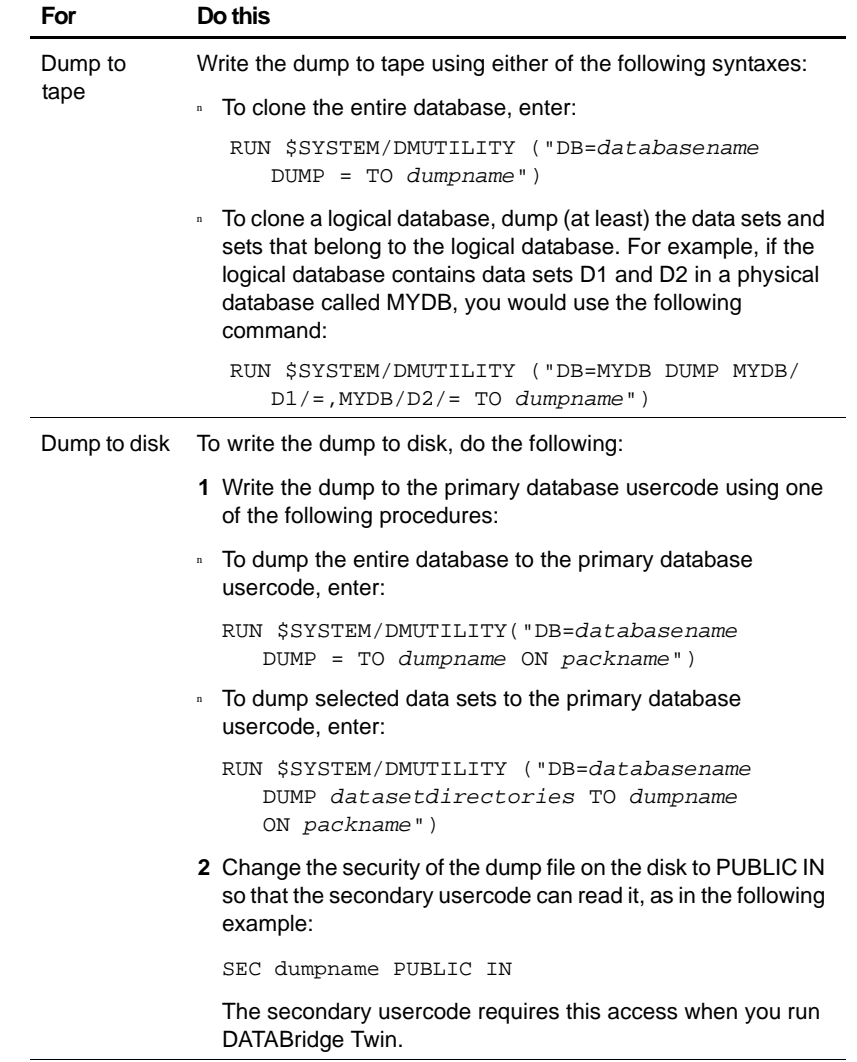

**1** Perform an online or offline dump of the primary database:

- <span id="page-55-0"></span>**2** The primary database can now be used as normal. Run at least one program that does a database OPEN UPDATE before proceeding.
- **3** Preserve the audit files covering the period from the start of the dump to the end of the dump for use on the secondary system.

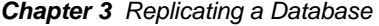

<span id="page-56-0"></span>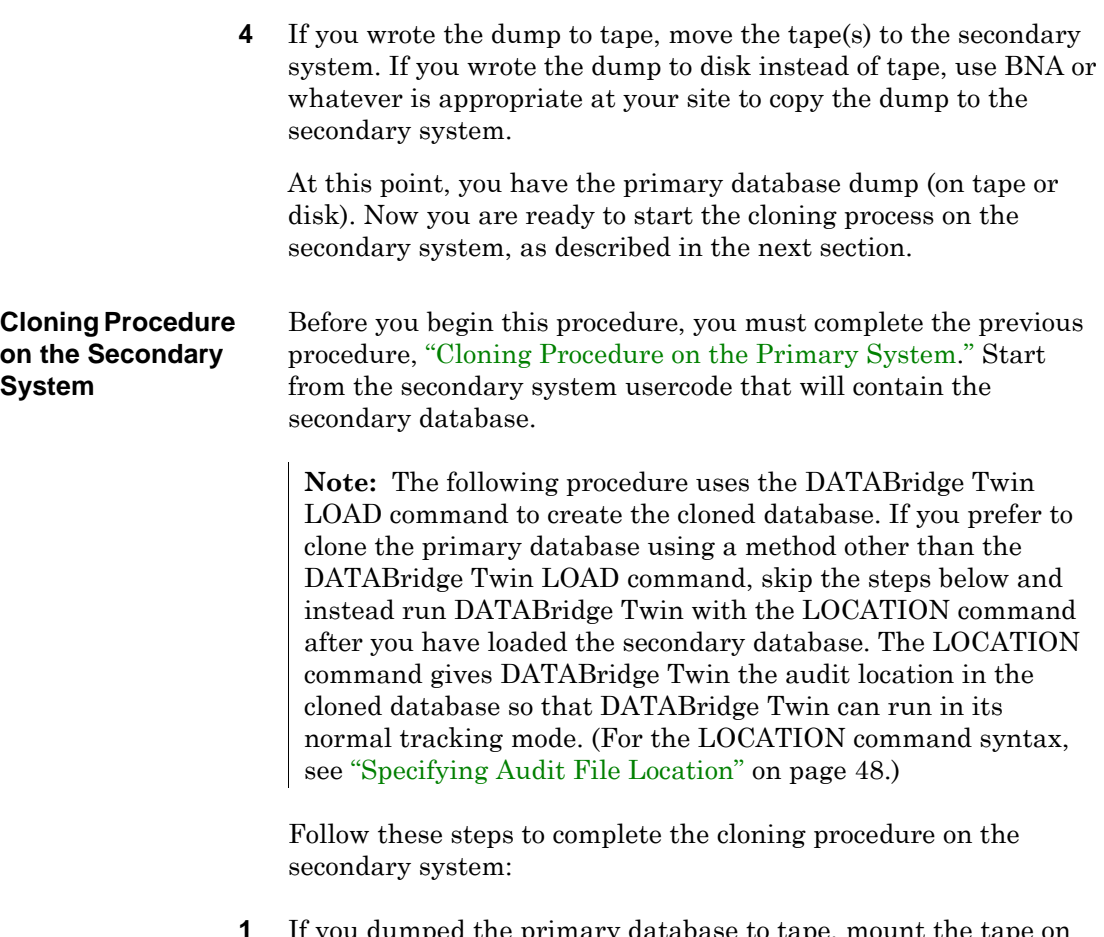

**1**  If you dumped the primary database to tape, mount the tape on the secondary system. If you dumped the primary database to disk, make sure you copied the dump to the secondary system.

## **2** Sign on to the usercode containing the DATABridge Twin software and enter the following to start DATABridge Twin:

```
START WFL/DATABRIDGE/TWIN
  ("secondarydatabasename","logicaldatabasename",
```

```
"LOAD dumpname [ON familyname]")
```
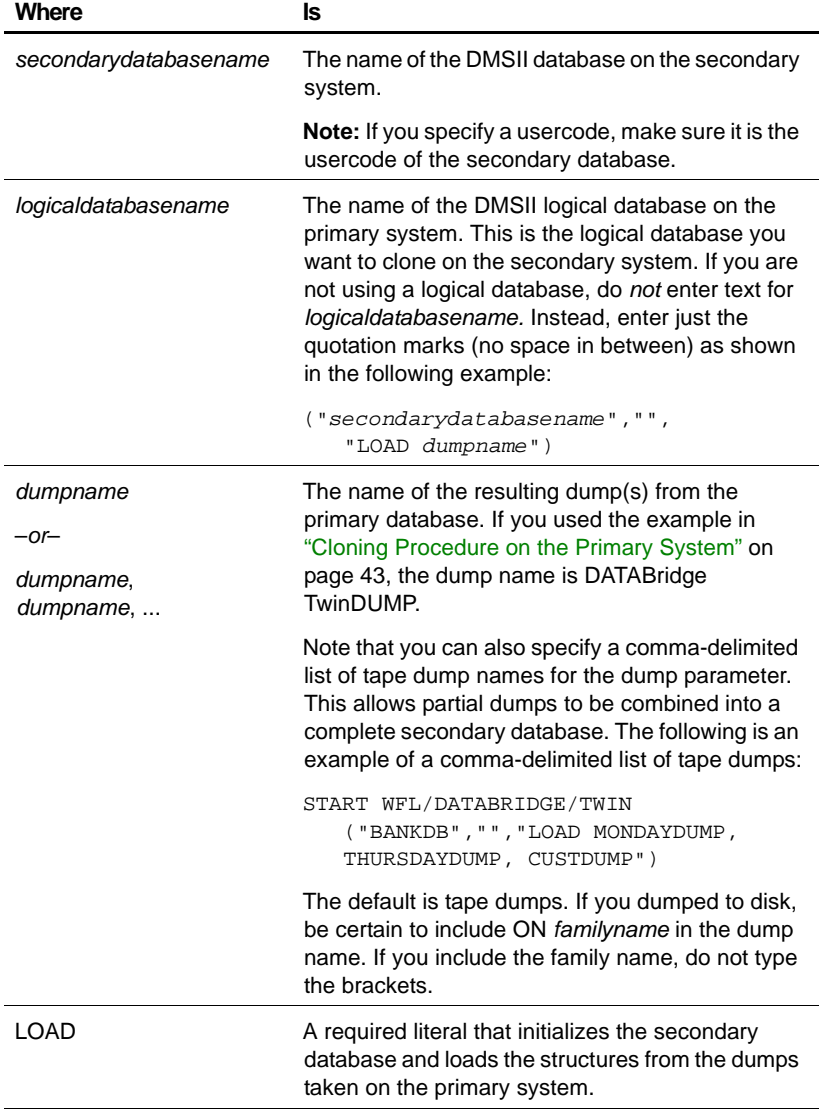

DATABridge Twin resets any family name overrides in DMCONTROL, updates DMCONTROL, and then initiates DMUTILITY to load the dump. In addition, DATABridge Twin will request one or more audit files by displaying a NO FILE message on the terminal and ODT. The messages look similar to the following:

NO FILE *databasename*/AUDIT*nnnn* (MT) #1

<span id="page-58-0"></span> **3** Copy the requested audit file from the primary system to the secondary system and usercode.

If you use sectioned audit files, be sure to copy all of the sections. Then give the waiting task an FA command:

FA TITLE = *databasename*/AUDIT*nnnn* ON *family* 

 **4** Watch for additional requests for audit files and repeat step [3](#page-58-0) if necessary.

If the requested audit file is in use on the primary system because it is the current audit file, either wait for DMSII to switch to the next audit file or force a switch immediately. To force an audit file switch, find the mix number of the database by entering the DBS command from the ODT or MARC, and then direct an SM AUDIT CLOSE FORCE command to that mix number. After the load (or

 DASDL, DMSUPPORT, and RECONSTRUCT files.) Then go **Note:** If DATABridge Twin fails for any reason, remove all of the secondary database files, including the database CONTROL file and the audit files. (You can leave the DESCRIPTION, back to step 1.

after a successful DATABridge Twin LOCATION command), DATABridge Twin prints a status report. By default, it is a printer file whose internal name is REPORT and external name is STATUS. The printer file would be titled similar to the following:

(DB50)DBBD/RUN/TWIN/BANKDB/0002241/0002242/000000000000 /STATUS

A sample report for a database called BANKDB might look like this:

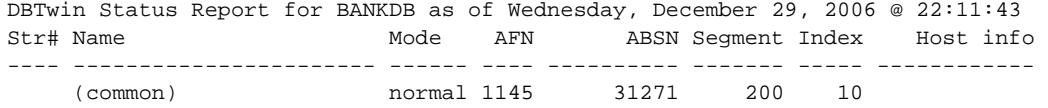

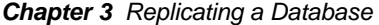

<span id="page-59-0"></span>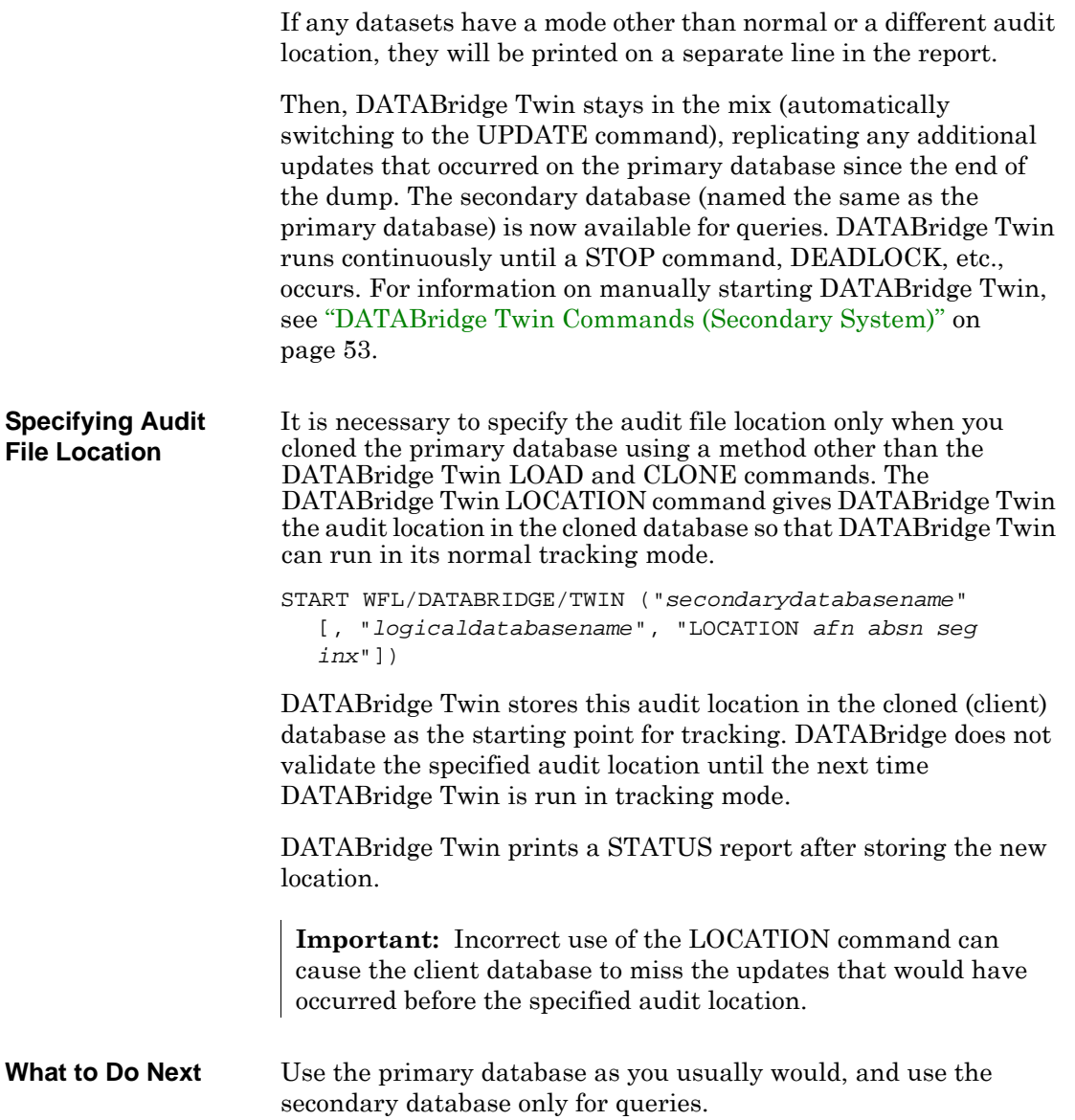

# <span id="page-60-0"></span>**Tracking**

After you have performed the initial clone, tracking, which is the process of retrieving only the changes from the audit file(s) to apply to the replicated database, is automatic.

If you have set the STOP command to stop DATABridge Twin, or if you have set the MAXWAIT command to something other than 0, DATABridge Twin will stop when the STOP or MAXWAIT conditions are met. In this case, you must restart DATABridge Twin as explained in ["Starting DATABridge Twin" on page 53.](#page-64-1)

If you find that data in the secondary database is not current enough, you can also set the Read Active Audit option to true in the DATABridge Engine parameter file on the primary system for near real-time access to the audit trail. Alternatively, you might consider adjusting the number of times audit files close on the primary database. You can accomplish this via the DBAuditTimer utility, which is described in the *DATABridge Host Administrator's Guide*.

# <span id="page-61-0"></span>**Audit Files on the Secondary System**

In most cases, the audit file numbers on the secondary system will not match those on the primary system. Even though both databases start with the same audit file number, the secondary database may close its audit files more or less frequently than the primary database. Remember that the only program updating the secondary database should be DATABridge Twin. All other secondary database activity should be from queries only.

# **Commands Reference**

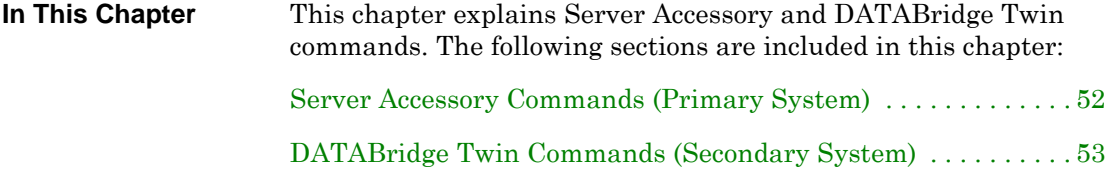

*Chapter 4 Commands Reference* 

# <span id="page-63-0"></span>**Server Accessory Commands (Primary System)**

<span id="page-63-1"></span>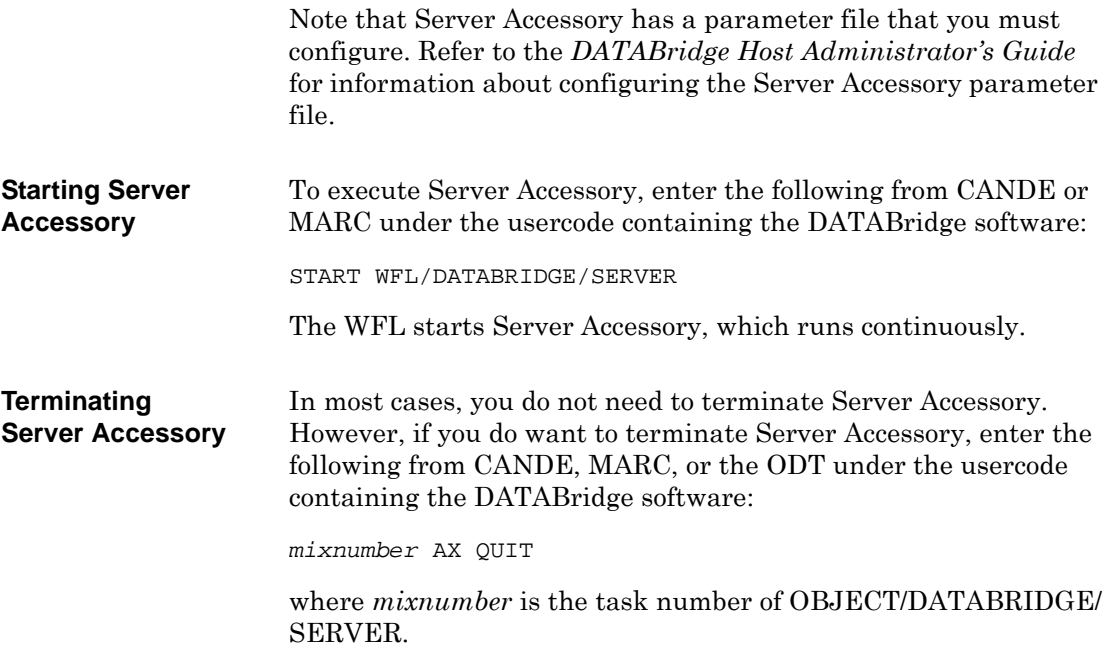

*Chapter 4 Commands Reference* 

# <span id="page-64-2"></span><span id="page-64-0"></span>**DATABridge Twin Commands (Secondary System)**

<span id="page-64-1"></span>**Starting DATABridge Twin**  If DATABridge Twin is stopped (STOP command, MAXWAIT command, DEADLOCK, etc.), start it manually using the following command:

START WFL/DATABRIDGE/TWIN ("*secondarydatabasename*" [, "*logicaldatabasename*", "*taskstring*"])

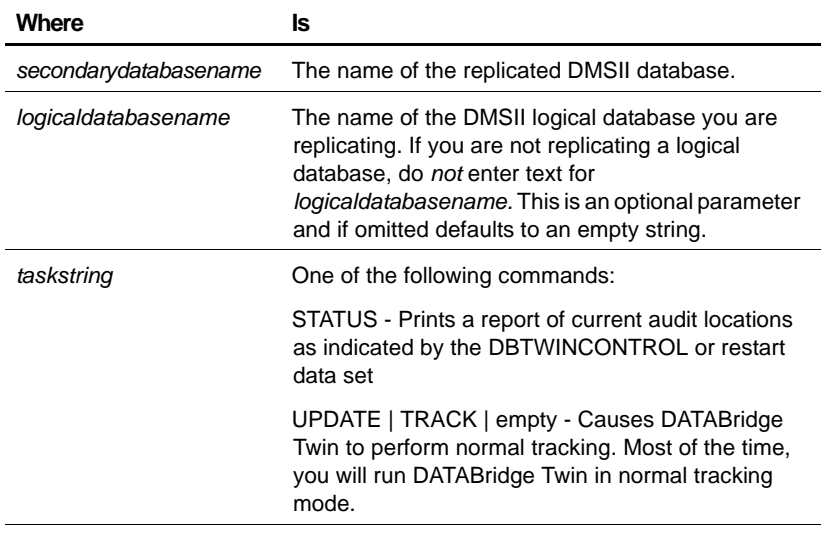

 When you run DATABridge Twin with the UPDATE command, it runs continuously until it is interrupted by a STOP command, MAXWAIT command, DEADLOCK, HALT/LOAD, etc.

**Terminate DATABridge Twin**  In most cases, you do not need to terminate DATABridge Twin. However, if you do want to terminate DATABridge Twin, enter the following:

*mixnumber* AX QUIT

where *mixnumber* is the task number of OBJECT/DATABRIDGE/ TWIN.

## *Chapter 4 Commands Reference*

## <span id="page-65-0"></span>**DATABridge Twin** The following AX commands are available for DATABridge Twin. **AX Commands** Enter them on the secondary system.

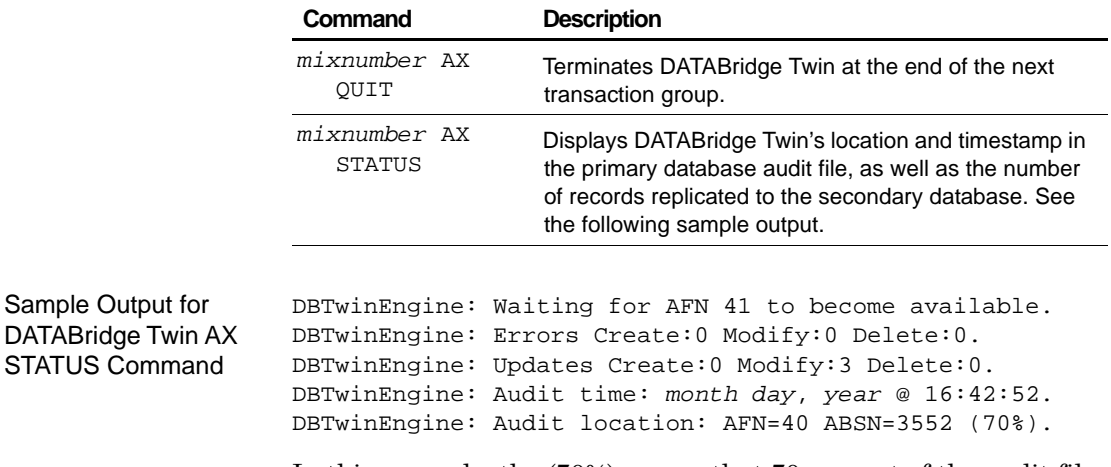

In this example, the (70%) means that 70 percent of the audit file (audit file number 40 in this example) has been processed.

# Troubleshooting **A**

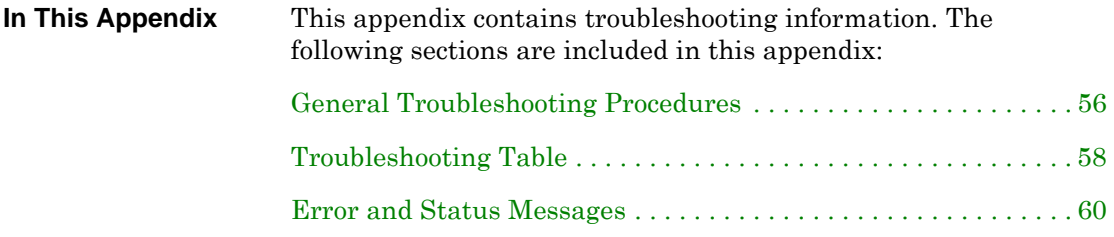

## <span id="page-67-0"></span>**General Troubleshooting Procedures**

If you have problems using DATABridge Twin, complete the following steps:

- **1** Make sure your system meets the requirements necessary to use the product. See ["Installation Requirements" on page 12](#page-23-0) for this information.
- **2** If your primary and secondary systems are on separate mainframes, ensure that the mainframes are communicating, as follows:
	- • If you are using BNA or HLCN, try copying a file between the two mainframes.
	- • If you are using TCP/IP, try the PING function.
- **3** Check your set up, as follows:
	- Is Server Accessory running on the primary system? Check the mix to make sure. If it is not running, refer to ["Starting Server](#page-63-1) [Accessory" on page 52](#page-63-1) for instructions on how to start it.
	- • If your restart data set did not meet the criteria in ["Configuring](#page-25-0)  [the Primary System for DATABridge Twin" on page 14,](#page-25-0) did you use the INCLUDE statement or copy the DBTWINCONTROL patch to your DASDL source?
- **4** Check your configuration options for connecting to the mainframe and the DMSII primary database, as follows:
	- Verify that  $\text{SOURCE}$  in the DATABridge Twin parameter file is pointed to the correct Server Accessory and SOURCE on the primary system. For details, see ["SOURCE" on page 27.](#page-38-0) Also check the Server Accessory parameter file and make sure the entry for SOURCE is correct. Refer to Server Accessory in the *DATABridge Host Administrator's Guide* for instructions.
	- Verify that your entries in the DATABridge Twin parameter file match your entries in the Server Accessory parameter file. Refer to Server Accessory in the *DATABridge Host Administrator's Guide* for instructions on configuring the Server Accessory parameter file.

**5** Check the status of the DATABridge Twin Engine.

See ["DATABridge Twin AX Commands" on page 54](#page-65-0) for instructions.

**6** Resolve any errors that you receive.

If you are receiving error messages or status messages that you don't understand, see ["Error and Status Messages" beginning on](#page-71-0)  [page 60](#page-71-0) for help resolving these messages.

- **7** If you cannot identify and solve the problem without assistance, contact your product distributor. Call from a location where you have access to the problem mainframe.
- **8** Troubleshoot the problem using information available from Attachmate Technical Support.

[http://www.attachmate.com/en-US/Support/](http://www.supportweb.attachmate.com) 

This service directly links you to our internal help desk system, 24 hours a day, 7 days a week.

**9** Contact Attachmate Technical Support:

[http://support.attachmate.com/contact/](http://www.attachmate.com/contact)

# <span id="page-69-0"></span>**Troubleshooting Table**

The following table lists common problems and their solutions:

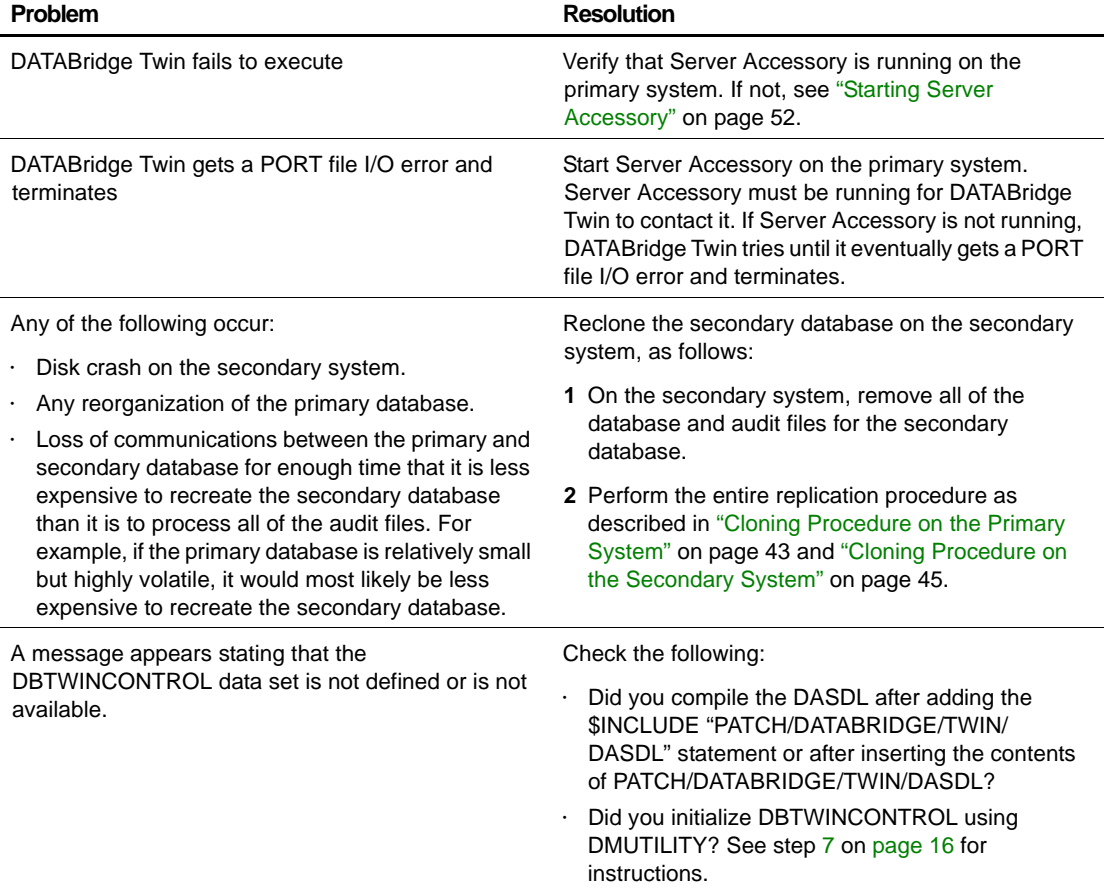

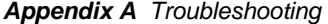

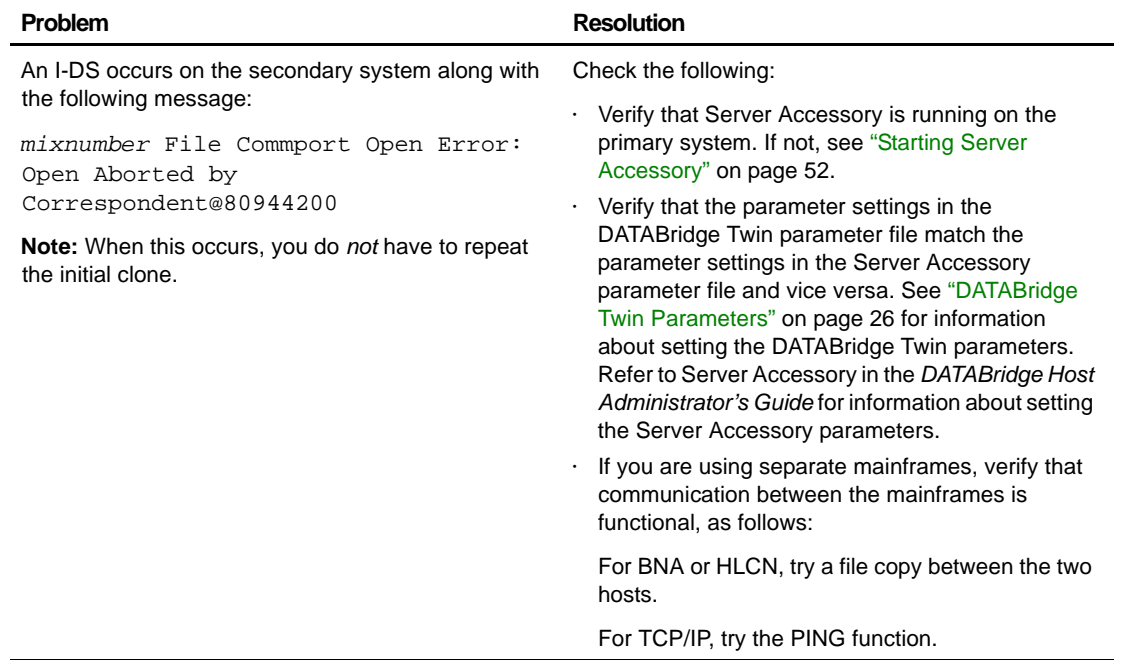

# <span id="page-71-0"></span>**Error and Status Messages**

Following are messages that may be generated by DATABridge Twin. These messages appear only on the secondary system.

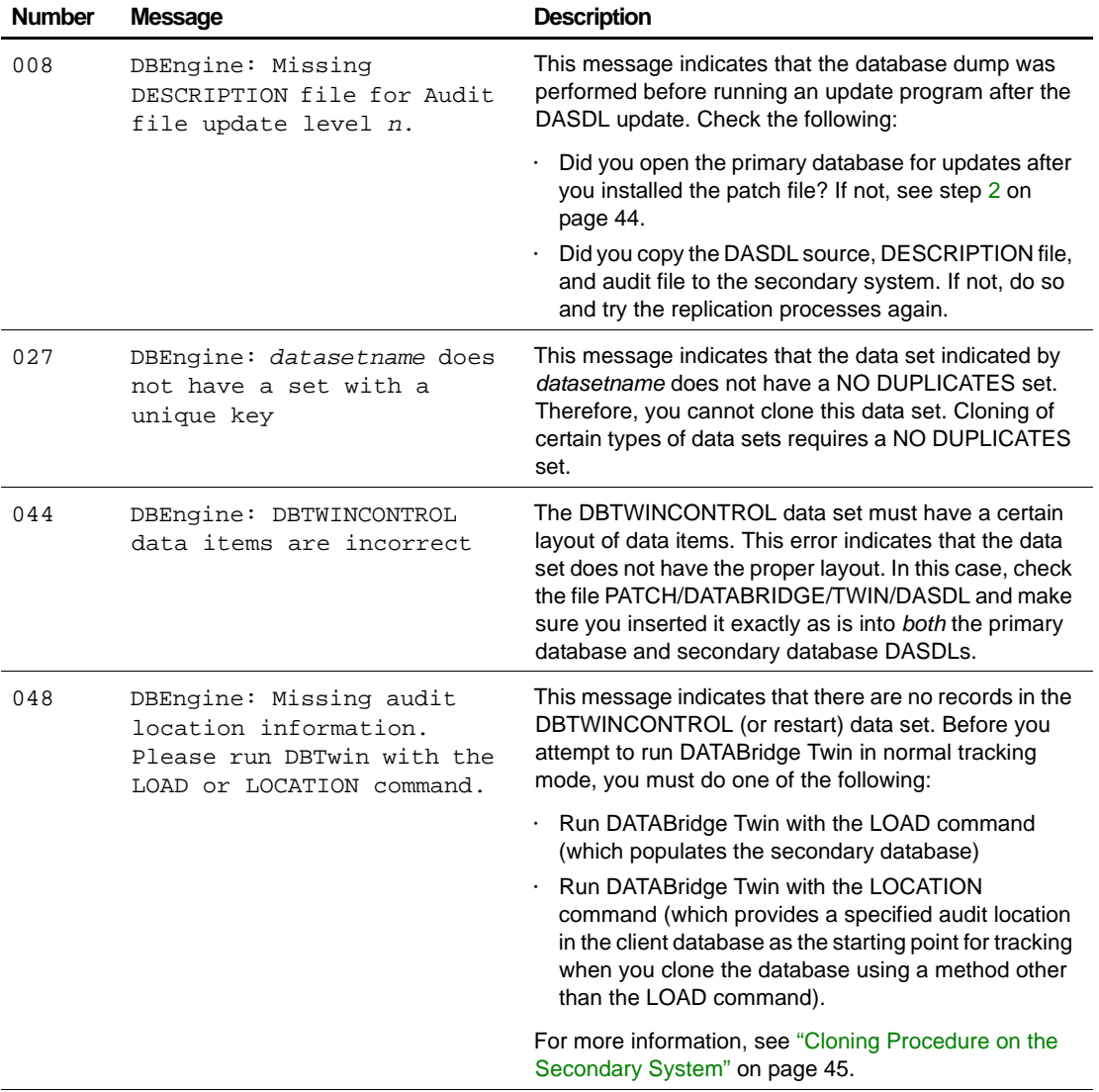
<span id="page-72-1"></span>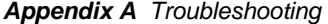

<span id="page-72-6"></span><span id="page-72-5"></span><span id="page-72-4"></span><span id="page-72-3"></span><span id="page-72-2"></span><span id="page-72-0"></span>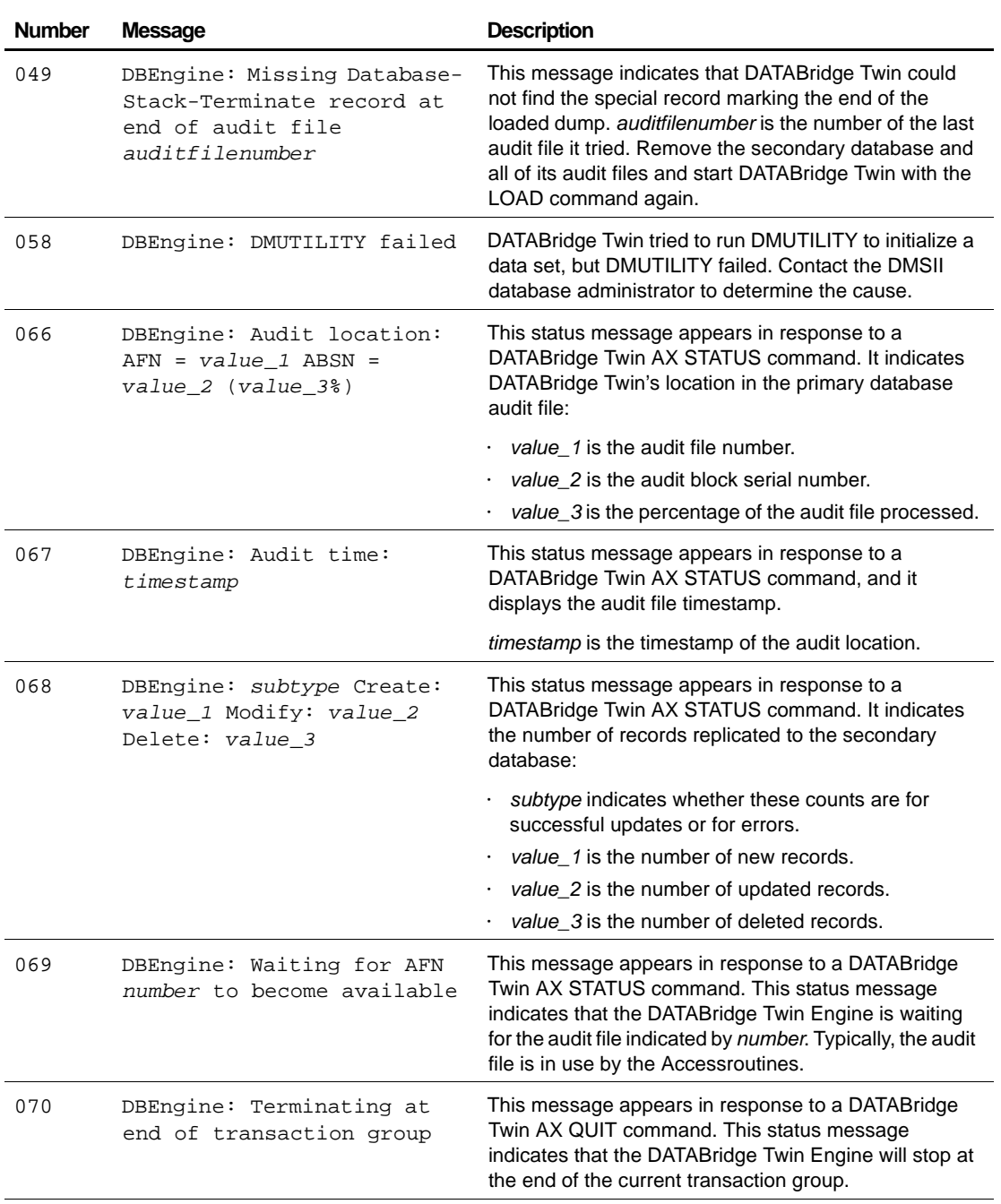

# *Appendix A Troubleshooting*

<span id="page-73-4"></span><span id="page-73-3"></span><span id="page-73-2"></span><span id="page-73-1"></span><span id="page-73-0"></span>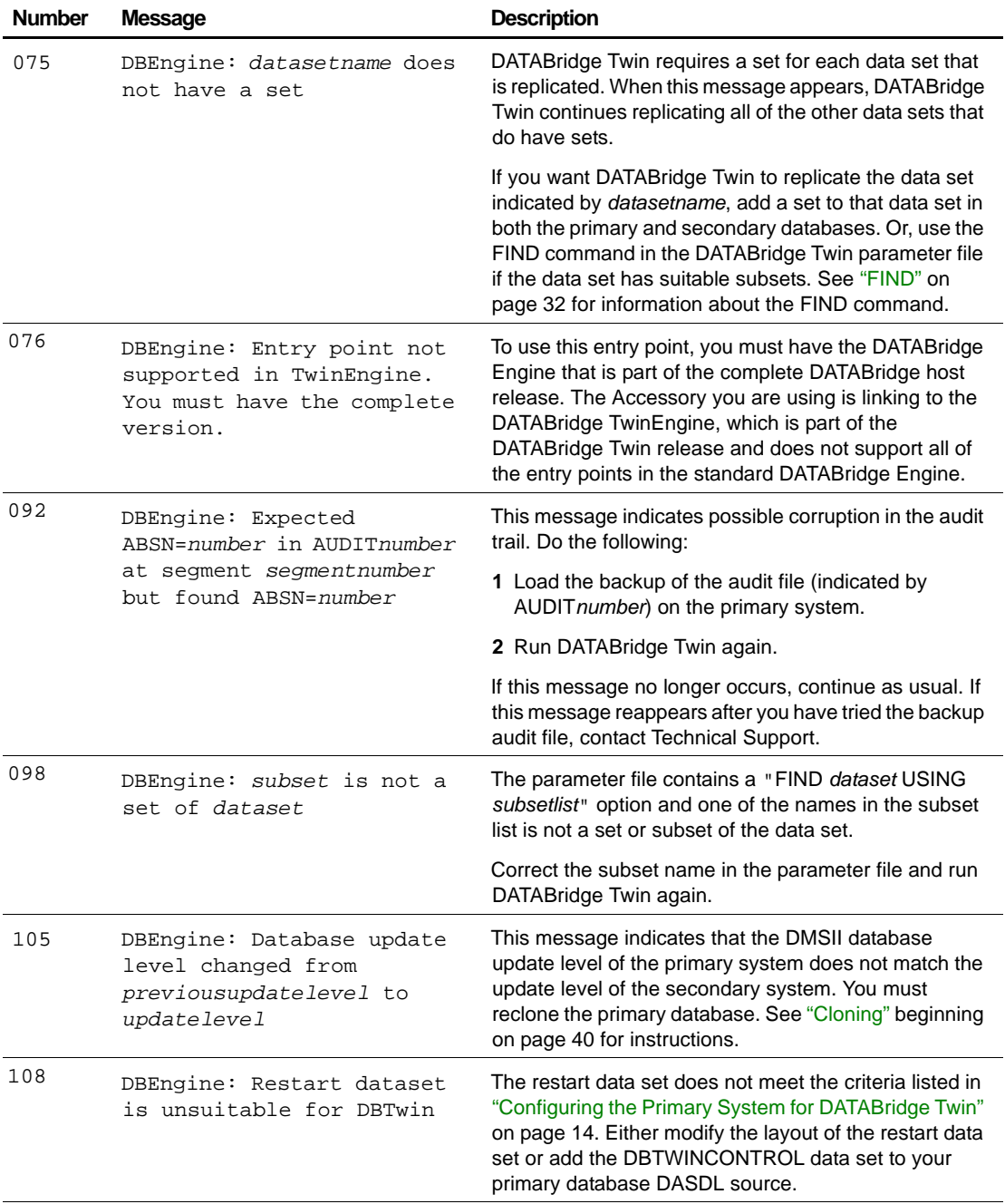

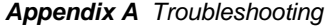

<span id="page-74-0"></span>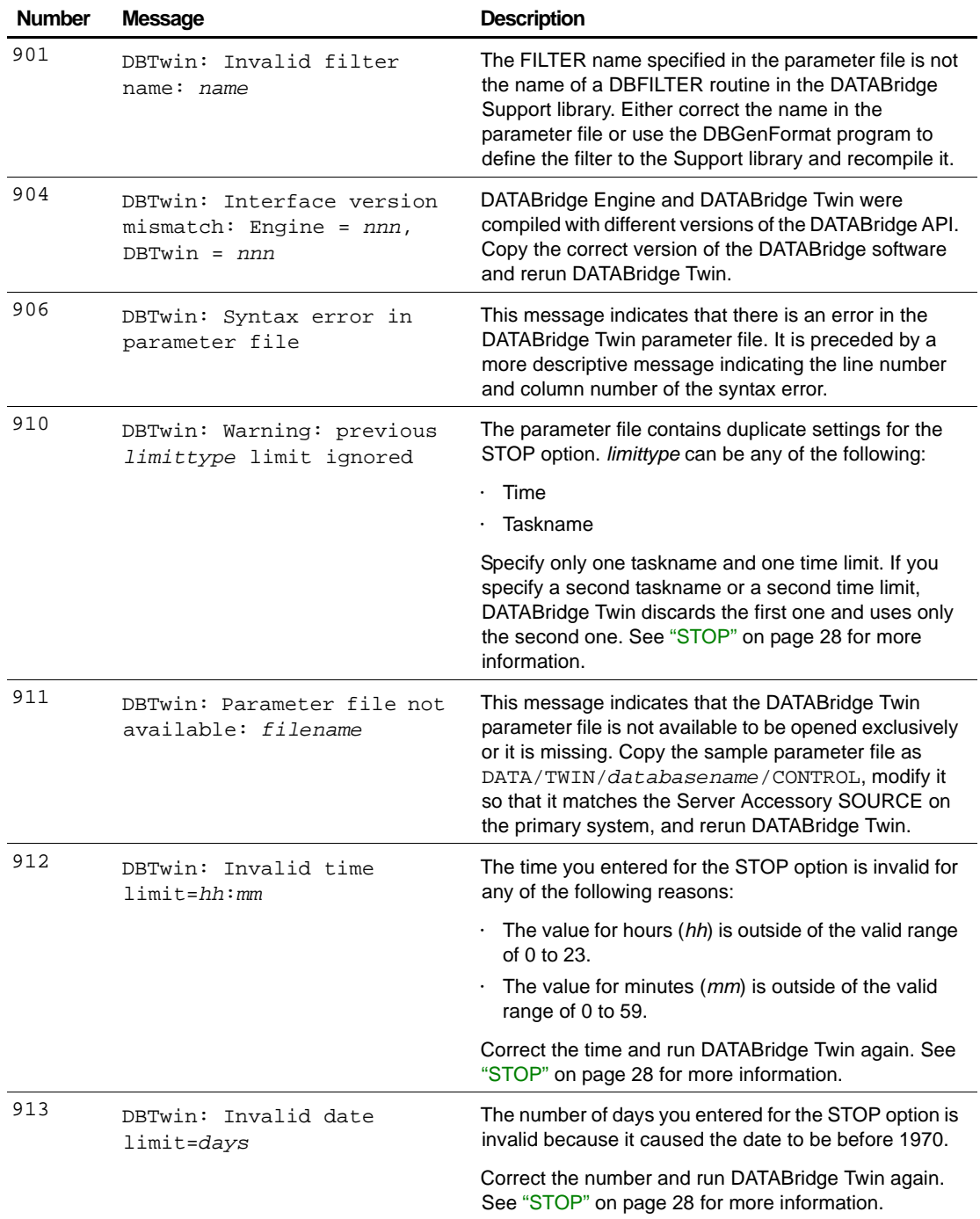

# *Appendix A Troubleshooting*

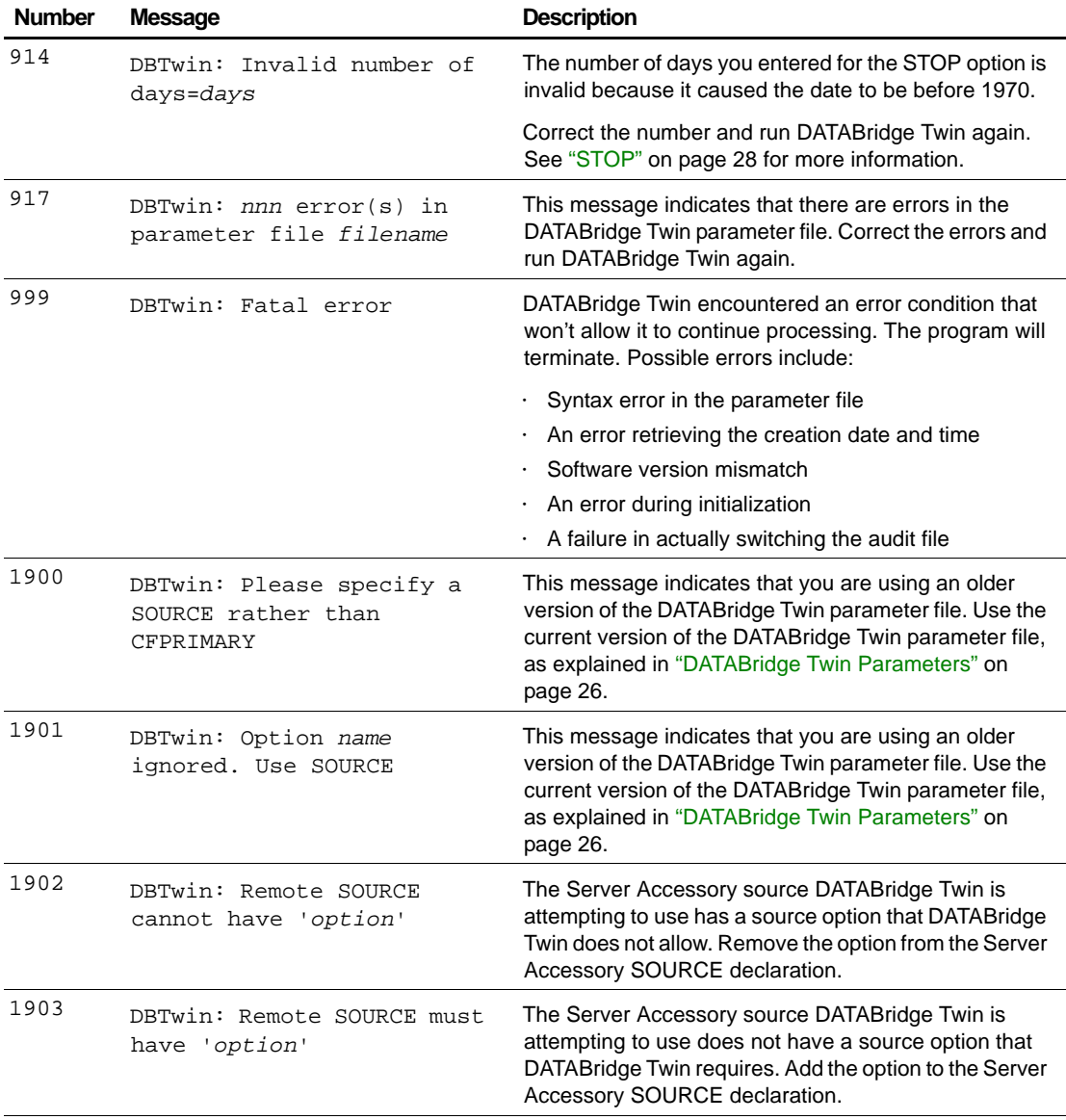

<span id="page-76-1"></span>This glossary includes terms that are unique to DATABridge as well as terms that are standard for DMSII databases. Complete, detailed definitions for ClearPath NX/LX, A Series, and DMSII terms can be found in Unisys documentation. The purpose of this glossary is to explain how these terms relate to DATABridge Twin.

<span id="page-76-0"></span>DATABridge Accessories access the services in DATABridge Engine and DATABridge Support Library. Some of the Accessories provided with DATABridge are as follows: **Accessories** 

- • DATABridge Server Accessory, which provides communication and DMSII database replication services to DATABridge Twin.
- DATABridge Span, which produces a replication of one or more data sets into flat sequential disk files. DATABridge Span updates the cloned flat files by appending the changes to the end of the flat files (unlike DATABridge Snapshot, which replaces the changed records).
- DATABridge Snapshot, which produces a one-time replication of one or more data sets into flat sequential disk files or tape. DATABridge Snapshot clones the selected data sets each time you run it.
- • DATABridge Tanker, which provides filtered audit files for the DATABridge Span and Server Accessories.

<span id="page-77-1"></span><span id="page-77-0"></span>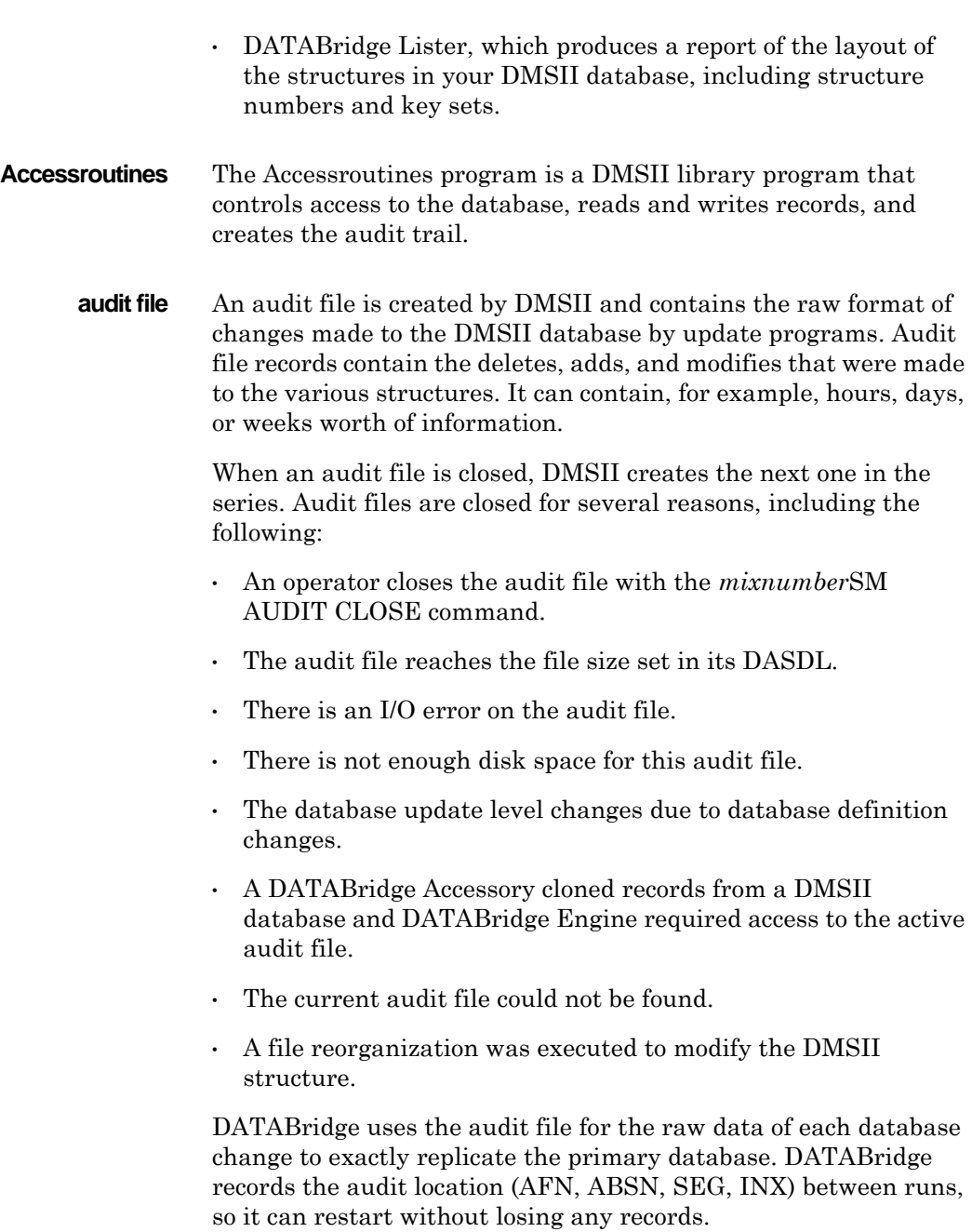

If you set Read Active Audit = true, DATABridge can access the current audit file. If you have not set Read Active Audit = true in the DATABridge Engine parameter file, DATABridge can access audit information only up to and including the current audit file minus one. Additionally, the audit file contains the update level at the time the audit file was created. The update level in the audit file and the update level in the DESCRIPTION file used by DATABridge must match before DATABridge will update a replicated database.

<span id="page-78-1"></span>**audit trail** The audit trail contains all of the audit files generated for a database. It can contain recovery records, which indicate that there was a failure such as a HALT/LOAD that caused the Accessroutines to rollback the DMSII database to a quiet point. If DATABridge Engine encounters one of these recovery records, it notifies the caller to rollback the replicated data accordingly.

<span id="page-78-3"></span>The audit trail consists of the audit files named as follows:

*databasename/*AUDIT*nnnn* 

where *databasename* is the name of the DMSII database, AUDIT is a literal, and *nnnn* is the AFN (Audit File Number), a number between 1 and 9999. For example, if you have a database named BANKDB, an audit file would be named similarly to the following:

BANKDB/AUDIT7714

<span id="page-78-2"></span><span id="page-78-0"></span>**cloning** Cloning is the process of generating a complete snapshot of one or more data sets in a database to another file. Cloning creates a static picture of a dynamic database. DATABridge uses the DMSII data sets and the audit trail to ensure that the cloned data represents a snapshot of the data sets at a quiet point, even though other programs may be updating the database concurrently. DATABridge clones only those data sets you specify.

> Cloning is one phase of the database replication process. The other phase is tracking, which is the integration of database changes since the cloning. For more details, see the definition for ["tracking" on page 71.](#page-82-0)

<span id="page-79-0"></span>**CONTROL file** The DMSII CONTROL file is the runtime analog of the DESCRIPTION file. The DESCRIPTION file is updated only when you compile a modified DASDL. The CONTROL file controls database interlock. It stores audit control information and verifies that all database data files are compatible by checking the database timestamp, version timestamp, and update level. The CONTROL file is updated each time anyone opens the database for updates. The CONTROL file contains timestamps for each data set (when the data set was defined, when the data set was updated). It contains parameters such as how much memory the Accessroutines can use and titles of software such as the DMSUPPORT library (DMSUPPORT/*databasename*.) DATABridge uses the CONTROL file for the following information:

- • Timestamps
- • AFN for the current audit file and ABSN for the current audit block
- • Audit file pack name
- INDEPENDENTRANS option
- • Data set pack names
- Database usercode
- <span id="page-79-1"></span>**DASDL** Data and structure definition language—This is the language that defines DMSII databases. The DASDL must be compiled to create a DESCRIPTION file.
- <span id="page-79-3"></span><span id="page-79-2"></span>**DATABridge Plus** DATABridge Plus is an optional utility that enables DATABridge to access and retrieve information from up to and including the current audit file. If you have not set Read Active Audit = true in the DATABridge Engine parameter file, the most recent audit file that DATABridge can read is the current audit file minus one. For example, if the current audit file number is 23, DATABridge can access audit file number 22 (23 - 1).
	- **data set** A file (structure) in DMSII in which records are stored. It is similar to a table in a relational database. You can select the data sets you want to store in your replicated database.

<span id="page-80-3"></span><span id="page-80-2"></span><span id="page-80-1"></span><span id="page-80-0"></span>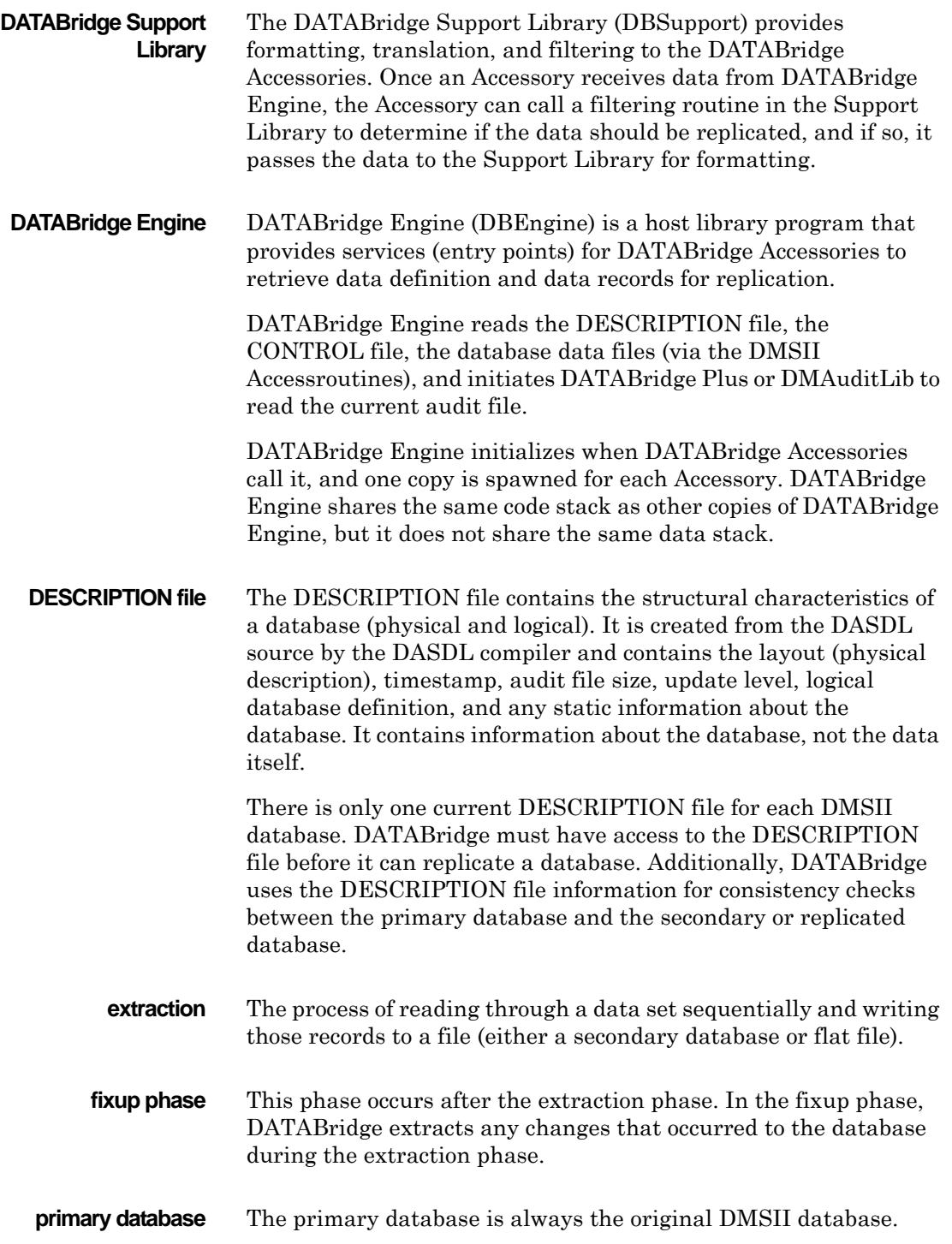

<span id="page-81-5"></span><span id="page-81-4"></span><span id="page-81-3"></span><span id="page-81-2"></span><span id="page-81-1"></span><span id="page-81-0"></span>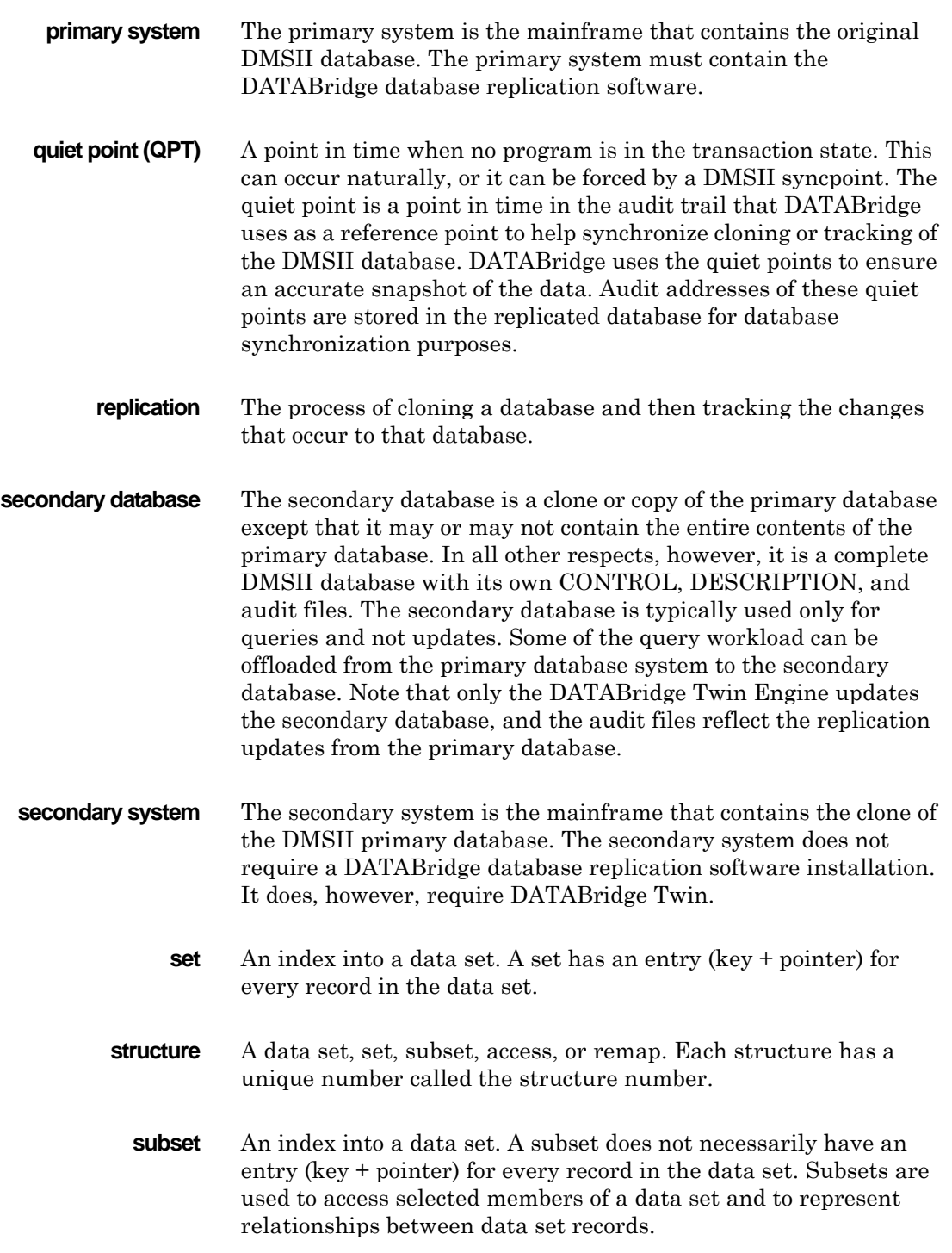

<span id="page-82-2"></span><span id="page-82-1"></span><span id="page-82-0"></span> replicated database. Tracking is an ongoing process for **tracking** Retrieving only the changes from the audit file to apply to the propagating changes made to records in the DMSII primary database to the replicated database.

> Tracking is one phase of the database replication process. The other phase is cloning. For more details, see the definition for ["cloning" on page 67](#page-78-0).

# *Index*

# **A**

Abbreviations [x](#page-9-0) Access code [20](#page-31-0), [35](#page-47-0) Accessories, definition [63](#page-76-0)–[69](#page-82-1) Accessroutines definition [64](#page-77-0) related to audit file [64](#page-77-1) AT, DBTwin parameter [27](#page-38-0) Audit file checking [27](#page-38-1) DBTwin parameter options [7](#page-18-0) definition [64](#page-77-1) locations [17](#page-28-0) numbering on primary and secondary systems [48](#page-61-0) possible corruption [60](#page-73-0) reasons for closing [64](#page-77-1) rollback [65](#page-78-1) size set in DESCRIPTION file [67](#page-80-0) using DBAuditTimer utility [46](#page-59-0) Audit location message [59](#page-72-0) report of current [51](#page-64-0) specifying starting point 43, [46](#page-59-1)

Audit trail, definition [65](#page-78-1) AX command, display messages [59](#page-72-0) AX QUIT command for DBServer [50](#page-63-0) for DBTwin [34](#page-46-0), [51](#page-64-1), [59](#page-72-1) AX STATUS command [52](#page-65-0)

# **B**

Brackets, documentation conventions [ix](#page-8-0)

# **C**

Caution icon, use of [ix](#page-8-0) Cloning definition [65](#page-78-2) procedure on primary system [41](#page-54-0)–[43](#page-56-0) procedure on secondary system [43](#page-56-1)–[46](#page-59-2) using non-DATABridge procedure 43 Closing audit files, reasons for [64](#page-77-1) Communication loss between mainframes [56](#page-69-0) Components, DBTwin [6](#page-17-0) Configuring the primary system DBTWINCONTROL data set [17](#page-28-1) procedure [14](#page-25-1)–[16](#page-27-0) CONTROL file (D[MSI](#page-68-0)I), definition [66](#page-79-0)

#### **D**

DASDL definition [66](#page-79-1) modifying on the secondary system [20](#page-31-1) on primary database [14](#page-25-2) [Data and Structure Definition Language \(](#page-79-1)*see* DASDL) Data flow, between primary and secondary databases [7](#page-18-1) Data set DBTWINCONTROL [17](#page-28-0) definition [66](#page-79-2) no set [60](#page-73-1) no unique key for set [58](#page-71-0) selecting for replication [15](#page-26-0) DATA/ENGINE/CONTROL [22](#page-33-0) DATA/GENFORMAT/SAMPLE/ CONTROL [23](#page-34-0) Database (*see also* Logical database) locations [3](#page-14-0) primary [2](#page-13-0), [67](#page-80-1) secondary [3](#page-14-1), [68](#page-81-0) Database reports, DBInfo [23](#page-34-1) Database, allowing concurrent updates [31](#page-43-1) Database, opening exclusively for DBTwin [31](#page-43-1) DATABridge Accessories [63](#page-76-0)–[69](#page-82-1) related documentation [xi](#page-10-0) same mainframe as DBTwin [3](#page-14-2) separate mainframe from DBTwin [4](#page-15-0) terminology [63](#page-76-1)–[69](#page-82-1) DATABridge Plus, definition [66](#page-79-3) DBAuditTimer utility (*see also* Updating the secondary database) closing audit files [46](#page-59-0) related documentation [7](#page-18-2) [DBEngine \(](#page-17-1)*see also* DBTwin Engine) definition [67](#page-80-2) in replication process [7](#page-18-1) DBInfo DMSII database reports [23](#page-34-1) DBServer AX QUIT command [50](#page-63-0) description [6](#page-17-2) starting [50](#page-63-0) terminating [50](#page-63-0)

DBSupport library as used in replicating [27](#page-38-2) definition [6](#page-17-3), [67](#page-80-3) object file for filtering [22](#page-33-1) DBTwin AX QUIT command [51](#page-64-1) AX STATUS command [52](#page-65-0) commands [51](#page-64-1)–??, [52](#page-65-0) components [6](#page-17-0) definition [2](#page-13-1) description [6](#page-17-4) how it works [7](#page-18-3) installation requirements [12](#page-23-0) introduction [1](#page-12-0)–9 port file I/O error [56](#page-69-1) restarting [50](#page-63-1) same mainframe as DATABridge [3](#page-14-2) separate mainframe from DATABridge [4](#page-15-0) starting [51](#page-64-2) status report [45](#page-58-0) taskstring attributes [51](#page-64-3) terminates unexpectedly [56](#page-69-1) terminating [51](#page-64-1) will not execute [56](#page-69-2) DBTwin components DBServer [6](#page-17-2) DBSupport [6](#page-17-3) DBTwin [6](#page-17-4) DBTwin Engine before you begin [38](#page-51-1), [38](#page-51-2), [41](#page-54-1) DBInfo in normal mode [23](#page-34-1) updating the secondary database [8](#page-19-0) DBTwin parameter file [25](#page-36-0) configuration options 26 format 26 related to audit files [7](#page-18-0) DBTwin parameters 26–[31](#page-43-2) AT [27](#page-38-0) FILTER [27](#page-38-3) FIND [31](#page-43-0) MAXWAIT [28](#page-39-1) PORT [27](#page-38-4) RETRY [27](#page-38-1) SOURCE 27 STOP ??–[30](#page-42-0) SUPPORT [27](#page-38-2) UPDATERS [31](#page-43-1) VIA [27](#page-38-5)

#### *Index*

DBTWINCONTROL data items are incorrect, message [58](#page-71-1) DBTWINCONTROL data set configuring the primary system [17](#page-28-1) DBTWIN-MODE record [17](#page-28-0) definition [17](#page-28-1) not available [56](#page-69-3) not defined [56](#page-69-3) DBTWINCONTROL is empty, message [58](#page-71-2) DEADLOCK, how to recover [50](#page-63-1) DESCRIPTION file, definition [67](#page-80-0) [Diagram \(](#page-14-3)*see* Illustrations) DMCONTROL option [15](#page-26-1) DMSUPPORT library, related to CONTROL file [66](#page-79-0) DMUTILITY failed message [59](#page-72-2) running [16](#page-27-1) Documentation conventions [ix](#page-8-1) related [xi](#page-10-1) Down time, primary database [13](#page-24-0)

## **E**

Entry point not supported in DBTwinEngine, message [60](#page-73-2) Evaluation code [20](#page-31-0), [35](#page-47-0) Evaluator copy, installing [20](#page-31-0), [35](#page-47-0) Expected ABSN=number in AUDITnumber at segment segmentnumber but found ABSN=number, message [60](#page-73-0)

# **F**

File Commport Open Error, message [57](#page-70-0) Files parameter for DBTwin [25](#page-36-0) secondary system [22](#page-33-2)–[24](#page-35-0) FILTER, DBTwin parameter [27](#page-38-3) FIND, DBTwin parameter [31](#page-43-0) Format, DBTwin parameter [26](#page-37-1)

## **G**

Guardfiles [21](#page-32-0), [38](#page-51-3), 38, [41](#page-54-2)

#### **H**

HALT/LOAD, related to audit files [65](#page-78-1)

**I** I/O error [56](#page-69-1) Illustrations DBTwin and DATABridge on one mainframe [3](#page-14-2) DBTwin and DATABridge on separate mainframes [4](#page-15-0) Installation access code [20](#page-31-0), [35](#page-47-0) evaluation code [20](#page-31-0), [35](#page-47-0) [Installation \(](#page-22-0)*see also* Upgrading) down time for primary database [13](#page-24-0) files for secondary system [22](#page-33-2)–[24](#page-35-1) overview [13](#page-24-0) planning [13](#page-24-1) primary system [14](#page-25-0)–[17](#page-28-1) requirements [12](#page-23-0) secondary system [19](#page-30-0)–[22](#page-33-3) Introduction of DBTwin [1](#page-12-0)–9 Italic type, use of [ix](#page-8-0)

## **L**

LOAD command 43, [51](#page-64-3) LOCATION command 43, [46](#page-59-1), [46](#page-59-3), [51](#page-64-3) Logical database preparing to replicate [15](#page-26-0) replicating [15](#page-26-0)

#### **M**

MAXWAIT, DBTwin parameter [28](#page-39-1) MCP requirements [12](#page-23-0) Messages [58](#page-71-3)–[60](#page-73-3) Missing Database-Stack-Terminate record at end of audit file, message [59](#page-72-3) Mode, data set [17](#page-28-0)

## **O**

OBJECT/DATABRIDGE/ENGINE [22](#page-33-4) OBJECT/DATABRIDGE/GENFORMAT [23](#page-34-2) OBJECT/DATABRIDGE/SUPPORT [22](#page-33-5) OBJECT/DATABRIDGE/TWIN [22](#page-33-6) Open Aborted by Correspondent, message [57](#page-70-0) **Overviews** DBTwin [1](#page-12-0)–9 installation [13](#page-24-2) replication [38](#page-51-3)–??, 38–??, [41](#page-54-2)–[46](#page-59-4)

#### **P**

 matching pack name on secondary Pack names, matching on primary and secondary system [5](#page-16-0), [13](#page-24-0) Parameter file, DBTwin [25](#page-36-0) PATCH/DATABRIDGE/TWIN/DASDL [23](#page-34-3) Port file I/O error [56](#page-69-1) PORT, DBTwin parameter [27](#page-38-4) Primary database [2](#page-13-0) communicating with secondary database [3](#page-14-4) definition [2](#page-13-1), [67](#page-80-1) location [3](#page-14-0) reorganization [56](#page-69-0) when to bring down [13](#page-24-0) Primary system communication loss with secondary system [56](#page-69-0) configuring [14](#page-25-1)–[16](#page-27-0) definition [2](#page-13-1) system [13](#page-24-0) primary database reorganization [56](#page-69-0) usercode [13](#page-24-0)

# **Q**

QPT definition [68](#page-81-1) in audit trail [65](#page-78-3) stopping at specified ??–[30](#page-42-0) [Quiet point \(](#page-81-1)*see* QPT) [Quit command \(](#page-72-1)*see* AX QUIT command)

# **R**

Records filtering [27](#page-38-3) recovery [65](#page-78-1) Recovery records [65](#page-78-1) Related documentation [xi](#page-10-1) Reorganization data set mode [18](#page-29-0) primary database [56](#page-69-0) Replication definition [68](#page-81-2) down time for primary database [13](#page-24-0) guardfiles [38](#page-51-3), 38, [41](#page-54-2) related to cloning [65](#page-78-2) selecting data sets [15](#page-26-0) tracking [47](#page-60-0)

Report

sample of DBTwin Status [45](#page-58-0) STATUS command to create [51](#page-64-0) Required files, for the secondary system [22](#page-33-7) Requirements, for installation [12](#page-23-1) RETRY, DBTwin parameter [27](#page-38-1) Rollback, related to audit files [65](#page-78-1)

## **S**

Secondary database communicating with primary database [3](#page-14-4) definition [2](#page-13-1), [68](#page-81-0) for querying [3](#page-14-5) location [3](#page-14-0) reinstalling [56](#page-69-0) Secondary system communication loss with primary system [56](#page-69-0) definition [2](#page-13-1) disk crash [56](#page-69-0) files [22](#page-33-2)–[24](#page-35-0) I-DS [57](#page-70-0) installation [19](#page-30-0)–[22](#page-33-8) matching pack name on primary system [13](#page-24-0) reinstalling database [56](#page-69-0) usercode [13](#page-24-0) Set, definition [68](#page-81-3) SOURCE, DBTwin parameter 27 Square brackets, use of [ix](#page-8-0) Starting DBTwin [51](#page-64-2) STATUS command [51](#page-64-3) [Status command \(](#page-65-1)*see* AX STATUS command) Status report [45](#page-58-0) STOP, DBTwin parameters ??–[30](#page-42-0) Structure, definition [68](#page-81-4) Sublist is not a set of data set, message [60](#page-73-4) Subset, definition [68](#page-81-5) Subtype Create, message [59](#page-72-4) SUPPORT, DBTwin parameter [27](#page-38-2) Support, technical [55](#page-68-0) SYMBOL/DATABRIDGE/INTERFACE [23](#page-34-4) SYMBOL/DATABRIDGE/SUPPORT [23](#page-34-5) System requirements [12](#page-23-1)

## **T**

Tailored support library [27](#page-38-2) TASKSTRING attributes, DBTwin [51](#page-64-3)

#### *Index*

Technical support [55](#page-68-0) Terminating at end of transaction group, message [59](#page-72-5) Terminating DBTwin [51](#page-64-1) TRACK command [51](#page-64-3) Tracking definition [47](#page-60-1), [69](#page-82-2) related to cloning [65](#page-78-2) Troubleshooting error and status messages [58](#page-71-3)–[60](#page-73-3)  general procedures [54](#page-67-0)–[55](#page-68-0)  problem and resolution table [56](#page-69-4)–[57](#page-70-1)  Typical installation on separate mainframes [4](#page-15-1) on the same mainframe [3](#page-14-6)

# **U**

UPDATE command [51](#page-64-3) UPDATERS, DBTwin parameter [31](#page-43-1) Updating the secondary database DBAuditTimer utility [7](#page-18-2), [46](#page-59-0) DBTwin Engine [8](#page-19-0)

[Upgrading \(](#page-22-0)*see also* Installation) before you begin [33](#page-45-0) procedure [34](#page-46-1) secondary system [33](#page-45-1) Usercode, primary and secondary system [5](#page-16-0), [13](#page-24-0) Usercodes and packs, planning for installation [13](#page-24-1)

### **V**

VIA, DBTwin parameter [27](#page-38-5)

### **W**

Waiting for AFN number to become available, message [59](#page-72-6) Warnings previous limit ignored [61](#page-74-0) WFL/DATABRIDGE/COMP [23](#page-34-6) WFL/DATABRIDGE/INCLUDE/ DBTITLE [23](#page-34-7) WFL/DATABRIDGE/TWIN [22](#page-33-9)

## **Z**

ZIP option [15](#page-26-1)